# **ПРЕОБРАЗОВАТЕЛЬ ИНТЕРФЕЙСОВ RS-485/RS-232 В ETHERNET «С2000-Ethernet» (вер. 2.15)**

# **ИСО 9001**

#### **Этикетка**

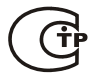

# АЦДР.426469.028 ЭТ

# **1 ОСНОВНЫЕ ТЕХНИЧЕСКИЕ ДАННЫЕ**

#### **1.1 Общие сведения**

1.1.1 Преобразователь интерфейсов «C2000-Ethernet» (далее – «C2000-Ethernet») предназначен для трансляции данных интерфейса RS-232/RS-485 в Ethernet и обратно. Предназначен для использования как в составе системы «Орион», «Орион Про», так и других систем.

1.1.2 «C2000-Ethernet» предназначен для установки внутри охраняемого (защищаемого) объекта и рассчитан на круглосуточный режим работы.

1.1.3 Конструкция прибора не предусматривает его использование в условиях воздействия агрессивных сред, пыли, а также во взрывопожароопасных помещениях.

1.1.4 По устойчивости к механическим воздействиям исполнение прибора соответствует категории размещения 03 по ОСТ 25 1099-83.

1.1.5 По устойчивости к климатическим воздействиям окружающей среды прибор соответствует исполнению 03 по ОСТ 25 1099-83, но для работы при температуре от минус 30 до +50 °С.

### **1.2 Основные технические характеристики**

1.2.1 Питание «C2000-Ethernet» осуществляется от внешнего источника питания постоянного тока с выходным напряжением 12 В или 24 В (от 11 до 28,4 В). Рекомендуется использовать резервированные источники питания «РИП-12» или «РИП-24» производства ЗАО НВП «Болид».

1.2.2 Ток потребления в дежурном режиме работы:

- − при напряжении питания 12 В не более 90 мА;
- − при напряжении питания 24 В не более 50 мА.
- 1.2.3 Параметры работы интерфейсов RS-485/RS-232 (полудуплекс):
	- − скорость передачи из ряда: 1200, 2400, 9600, 19200, 38400, 57600, 115200 бит/сек;
	- − количество стартовых/стоповых бит 1;
	- − без контроля чётности;
	- − максимальная длина пакета 255 байт.

#### 1.2.4 Параметры работы по Ethernet-каналу:

- − скорость передачи 10 Мбит/с;
- − настраиваемый half- или full-duplex;
- − используемые протоколы: UDP, ICMP (ping), ARP;
- − прием/передача единичных пакетов;

максимальное количество аналогичных устройств, на которые осуществляется ретрансляция данных по Ethernet-каналу от одного «C2000-Ethernet», − 10;

− поддерживает работу в Ethernet-сетях с различными топологиями («точка-точка», «звезда», «дерево», «сеть»).

1.2.5 Габаритные размеры – 156x107x39 мм.

1.2.6 Масса прибора – не более 0,3 кг.

1.2.7 Прибор не выдает ложных включений (выключений) выходов при воздействии внешних электромагнитных помех второй степени жесткости по ГОСТ Р 50009.

1.2.8 Конструкция прибора обеспечивает степень защиты оболочки IР20 по ГОСТ 14254-96.

1.2.9 Время технической готовности прибора к работе после включения питания не превышает 3 с.

1.2.10 Конструкция прибора обеспечивает его пожарную безопасность в аварийном режиме работы и при нарушении правил эксплуатации согласно ГОСТ 12.1.004-91.

*«C2000-Ethernet» АЦДР.426469.028 ЭТ Изм.17 АЦДР.5453-14 от 18.08.2014* 1

### **1.3 Комплект поставки**

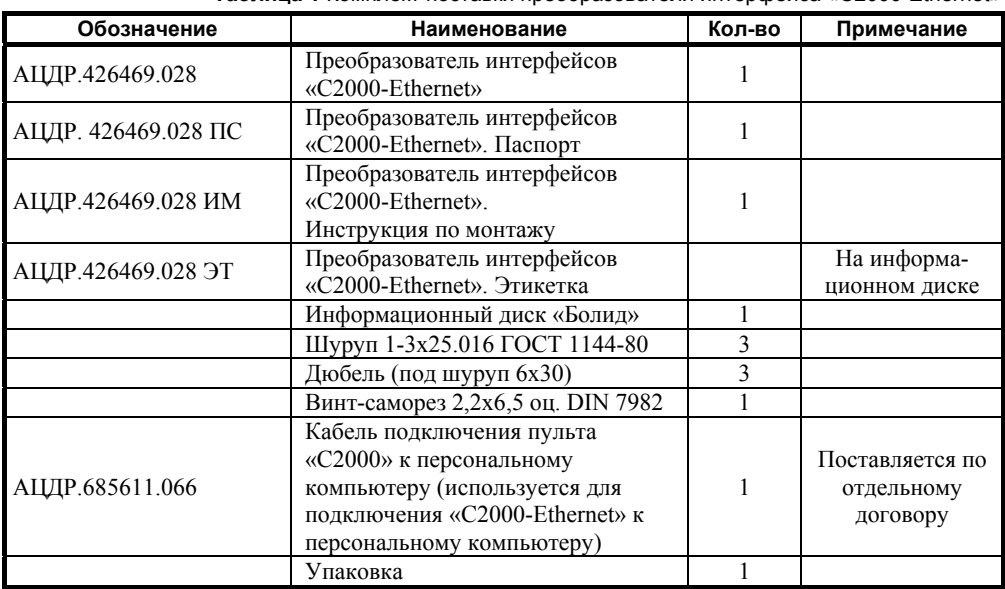

**Таблица 1** Комплект поставки преобразователя интерфейса «С2000-Ethernet»

# **1.4 Функционирование «C2000-Ethernet»**

# **1.4.1 Режимы работы «С2000-Ethernet» и соответствующее им положение джампера**

Режим работы прибора «С2000-Ethernet» задается положением джампера на разъеме XP2 (Рис. [1\)](#page-1-0). Закрашенные квадраты соответствуют установленному состоянию джампера.

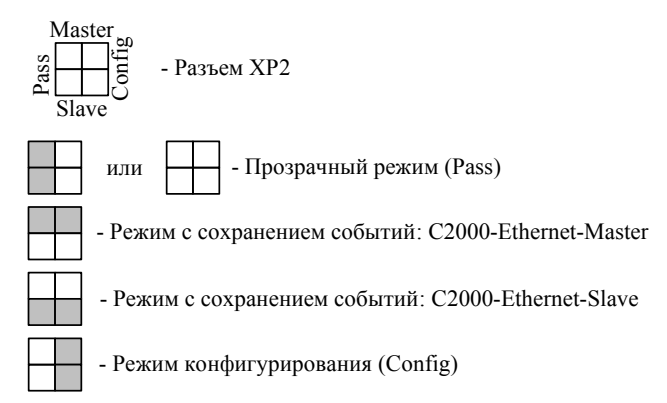

<span id="page-1-0"></span>**Рисунок 1** Соответствие положения джампера разъема XP2 режиму работы «С2000-Ethernet»

- − *Прозрачный режим.* Осуществляет передачу данных из интерфейса RS-232 или RS-485 в Ethernet и обратно. Предназначен для использования как в составе системы «Орион» (протокол «Орион» и «Орион Про»), так и других систем (Рис. [2](#page-2-0)).
- − *Режим с сохранением событий Master* (С2000-Ethernet-Master). Осуществляет опрос приборов в удаленном сегменте интерфейса RS-485. Объём буфера событий – 255 сообщений. Режим используется только в системе с протоколом обмена «Орион».
- − *Режим с сохранением событий Slave.* Cобирает информацию от удаленных «С2000-Ethernet» (от С2000-Ethernet-Master) и передает Master-устройству системы: АРМ «Орион», АРМ «Орион Про» или другому ПО (только протокол обмена «Орион»), пульту «С2000M». Объём буфера событий – 255 сообщений.
- − *Режим конфигурирования.* Предназначен для задания конфигурационных параметров работы прибора «С2000-Ethernet».

Режим с сохранением событий обеспечивает увеличение скорости обмена между устройствами системы «Орион» и уменьшение объема информации, передаваемой по локальной сети.

Система приборов «С2000-Ethernet» должна быть построена по одному из двух принципов:

- 1) все приборы работают в «прозрачном режиме»;
- 2) «С2000-Ethernet», подключенные к Master-устройству системы, работают в «режиме с сохранением событий Slave», а все удаленные «С2000-Ethernet» работают в «режиме с сохранением событий Master». Master-устройство системы – это АРМ или другое программное обеспечение, ведущее опрос в протоколе «Орион», или пульт «С2000M».

Убедитесь, что положение джампера у приборов «С2000-Ethernet» соответствует выбранному режиму работы. В случае использования «режима с сохранением событий» проверьте, что:

- 9 положение джампера у приборов «С2000-Ethernet-Slave» (подключённые к Master-устройству системы) находится в положении «Slave»;
- $\checkmark$  положение джампера у приборов «С2000-Ethernet-Master» (удалённые «С2000-Ethernet») находится в положении «Master».

К пульту «С2000M» можно подключить неограниченное количество «С2000-Ethernet», каждый из которых будет осуществлять ретрансляцию данных по локальной сети на свои удалённые «С2000-Ethernet» (Рис. [3,](#page-4-0) схема D).

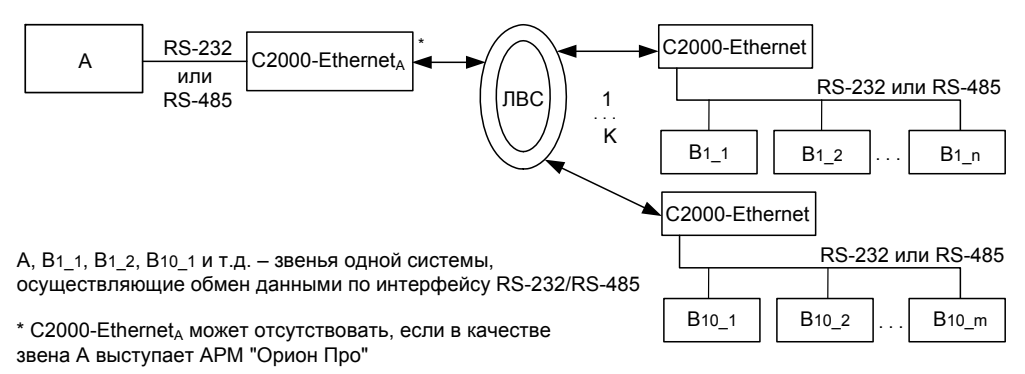

K – количество удалённых С2000-Ethernet

 $-$  при наличии C2000-Ethernet значение K находится в диапазоне от 1 до 10

<span id="page-2-0"></span>- при отсутствии C2000-Ethernet<sub>A</sub> значение K зависит от ресурсов компьютера

**Рисунок 2** Общая схема использования «С2000-Ethernet» в «прозрачном режиме»

На рисунке [3](#page-4-0) приведены общие схемы использования «С2000-Ethernet» в составе системы «Орион».

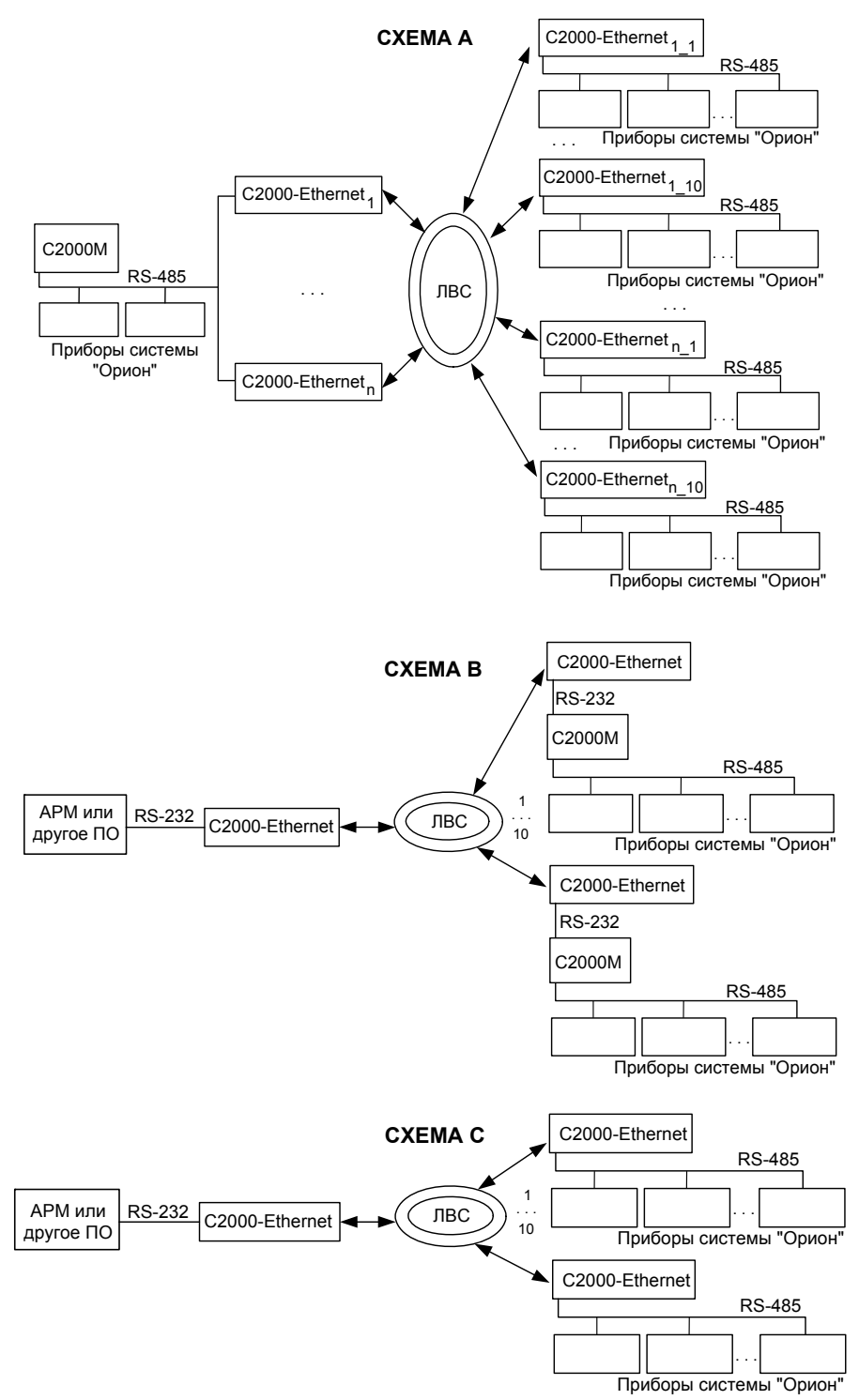

4 *«C2000-Ethernet» АЦДР.426469.028 ЭТ Изм.17 АЦДР.5453-14 от 18.08.2014* 

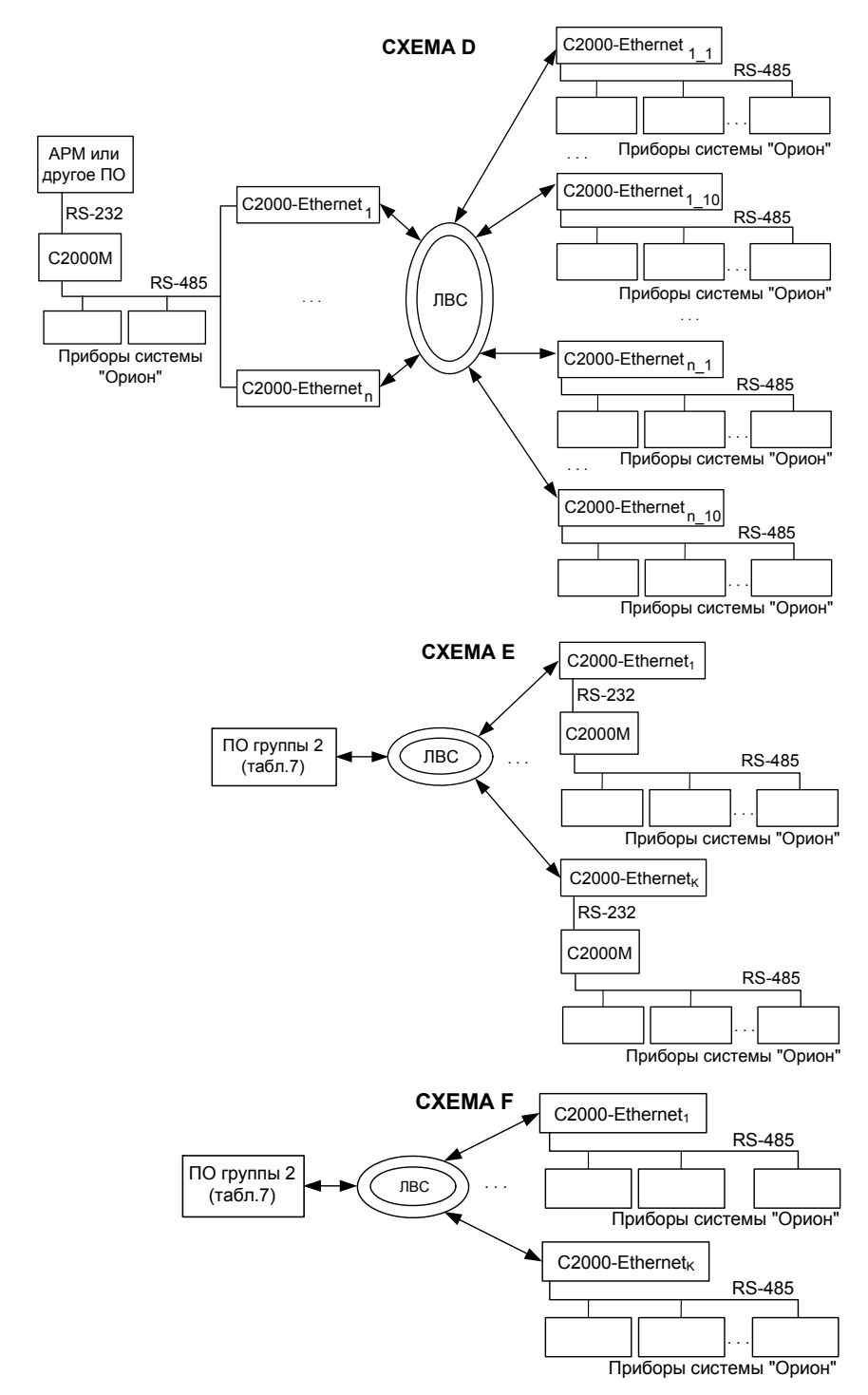

<span id="page-4-0"></span>**Рисунок 3** Общие схемы использования «С2000-Ethernet» в составе системы «Орион» *«C2000-Ethernet» АЦДР.426469.028 ЭТ Изм.17 АЦДР.5453-14 от 18.08.2014* 5

# 1.4.2 Светодиодные индикаторы:

«РАБОТА» – зелёный, «RS-232/485» – красный, «ETHERNET» – красный.

Режимы свечения светодиодных индикаторов сведены в Таблицу 2 и Таблицу 3.

# Таблица 2 Светодиодный индикатор «ETHERNET»

<span id="page-5-0"></span>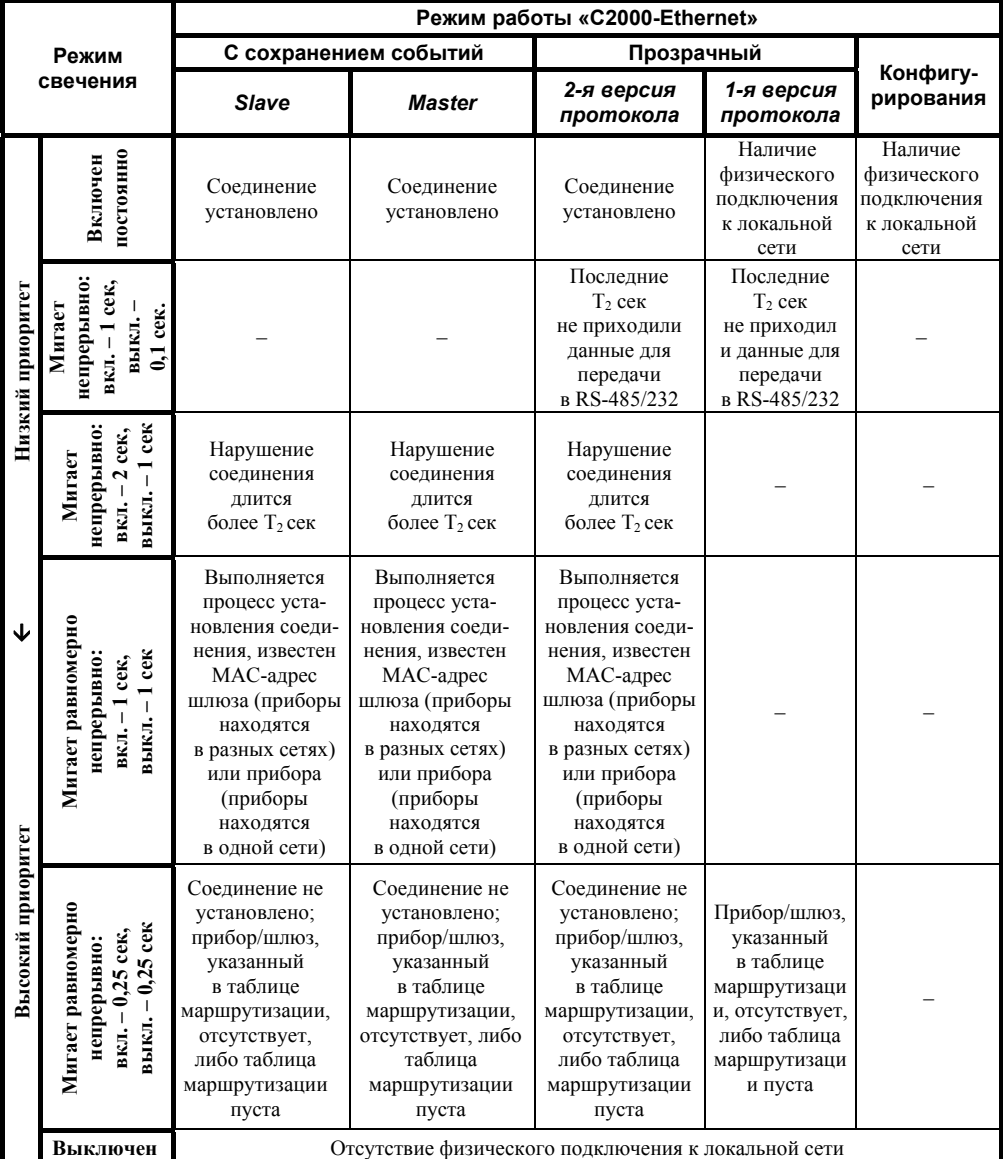

 $T_1$  и  $T_2$  – конфигурационные параметры «С2000-Ethernet»:

 $T_1$  – «Задержка фиксирования разрыва связи»,

 $T_2$  – «Задержка фиксирования нарушения связи».

Для режима с сохранением событий «Slave» и в «прозрачном режиме» светодиод «ETHERNET» отображает самый приоритетный режим свечения, анализируя состояние обмена по всем ненулевым IP-записям таблицы маршрутизации.

«С2000-Ethernet» АЦДР.426469.028 ЭТ Изм.17 АЦДР.5453-14 от 18.08.2014

6

<span id="page-6-0"></span>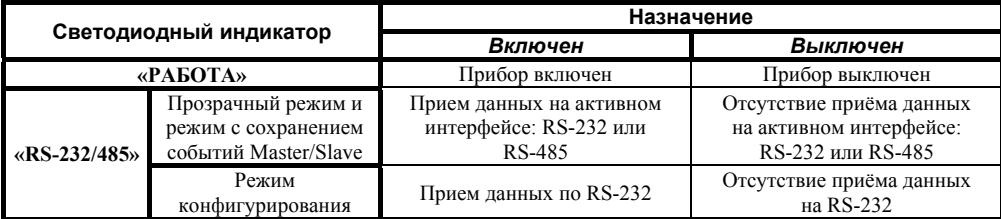

### **1.4.3 Подготовка «C2000-Ethernet» к эксплуатации:**

**1.4.3.1** Перевести «C2000-Ethernet» в режим конфигурирования (положение джампера – «Config») (Рис. [1\)](#page-1-0).

**1.4.3.2** Подключить «C2000-Ethernet» к COM-порту компьютера (конфигурирование осуществляется только по интерфейсу RS-232).

**1.4.3.3** При помощи программы **«UPROG»** настроить конфигурационные параметры (Таблица [4\)](#page-6-1). Последнюю версию программы **«UPROG»** можно скачать с сайта **[http://bolid.ru](http://bolid.ru/)** в разделе «Программное обеспечение».

<span id="page-6-1"></span>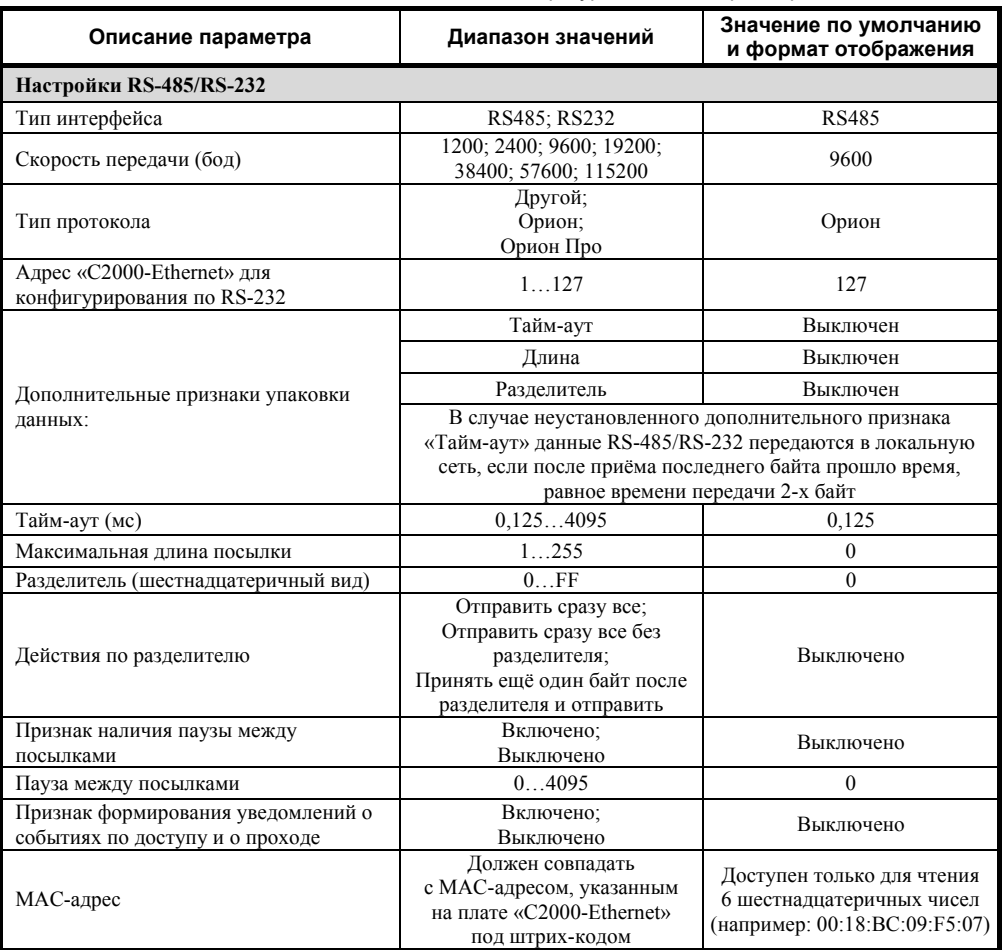

### **Таблица 4** Конфигурационные параметры «C2000-Ethernet»

*«C2000-Ethernet» АЦДР.426469.028 ЭТ Изм.17 АЦДР.5453-14 от 18.08.2014* 7

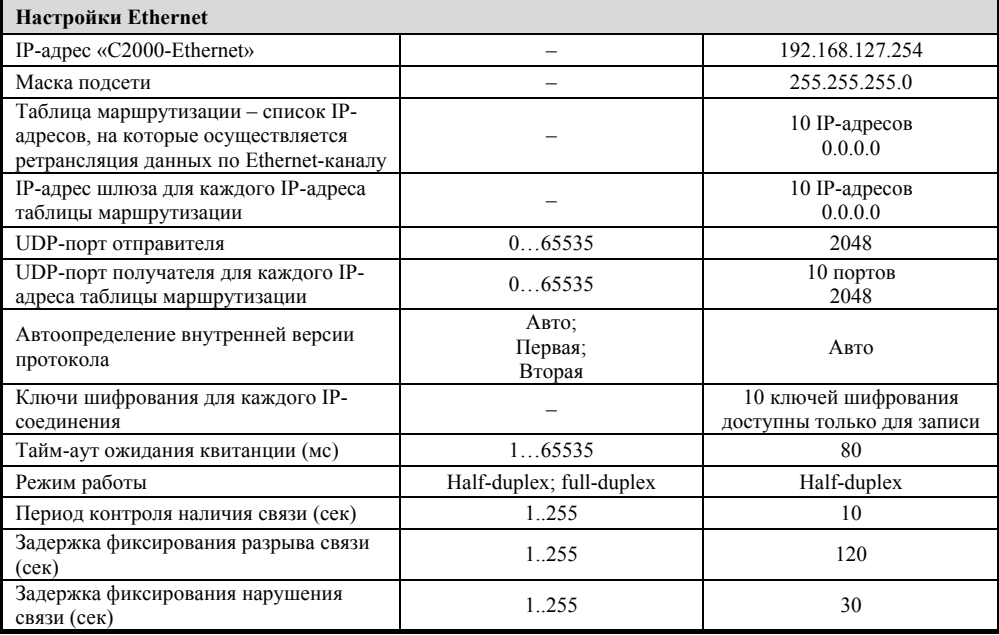

### Рекомендации по настройке конфигурационных параметров

> Настройки RS-485/RS-232

# Тип интерфейса:

Выберите тип интерфейса, данные из которого конфигурируемый «C2000-Ethernet» будет транслировать в локальную сеть. В прозрачном режиме будет использоваться тот интерфейс. который задан этим конфигурационным параметром. <sub>B</sub> режиме с сохранением событий осуществляется поиск активного интерфейса. Поиск начинается с того интерфейса, который задан конфигурационным параметром. Настройка параметра в этом режиме не является обязательной, но для более быстрого обнаружения активного интерфейса рекомендуется задать используемый интерфейс.

# Скорость передачи:

Бодовая скорость работы «C2000-Ethernet» по интерфейсу RS-232/RS-485.

# Тип протокола:

Выберите тип протокола интерфейса RS-232/RS-485.

Протокол «Орион Про» используется в сегменте обмена данными между компьютером и пультом «С2000М» в режиме «компьютер». В остальных сегментах системы «Орион», а также в сегменте между компьютером и пультом «С2000М», находящемся в режиме «ПИ/РЕЗЕРВ» или «ПРОГРАММИРОВАНИЯ», используется протокол «Орион». Следовательно, при использовании «С2000-Ethernet» в составе системы «Орион» необходимо задать:

- протокол «Орион Про» для преобразования данных между компьютером и пультом «С2000М» (пульт в этом случае находится в режиме работы «компьютер»);
- протокол «Орион» в остальных случаях.

### Алрес:

Адрес «C2000-Ethernet» для конфигурирования по RS-232. Адрес, по которому программа «Uprog.exe» будет обнаруживать «C2000-Ethernet». «C2000-Ethernet» является адресным прибором только в режиме конфигурирования.

#### **Дополнительные признаки упаковки данных:**

Когда дополнительные признаки упаковки данных выключены, данные RS-485/RS-232 передаются в локальную сеть, если после приёма последнего байта прошло время, равное времени передачи 2-х байт (согласно установленной скорости передачи). Для систем «Орион» и «Орион Про» рекомендуется не устанавливать дополнительные признаки упаковки данных, т.е. оставить значение по умолчанию.

Дополнительные признаки упаковки данных – это дополнительные критерии, по которым определяется необходимость передачи принятых по RS-232/RS-485 данных в Ethernet-сеть.

Данный параметр и относящиеся к нему нижеописанные настройки предназначены для использования в сторонних системах. При необходимости можно установить один или несколько признаков упаковки данных. Данные RS-232/RS-485 будут переданы в локальную сеть при выполнении хотя бы одного из установленных признаков.

#### ▫ **Разделитель:**

Разделитель – байт, приём которого является признаком необходимости передачи принятых по RS-232/RS-485 данных в локальную сеть (с учетом правил, установленных в параметре *«действие с разделителем»*). Задаётся в шестнадцатеричной системе исчисления. Параметр учитывается только, если установлен соответствующий признак упаковки данных – «разделитель».

#### ▫ **Действия по разделителю:**

Параметр определяет, что необходимо сделать с разделителем и данными RS-232/RS-485 после того, как принят байт разделителя.

- *Отправить сразу все* после приема байта-разделителя передать в локальную сеть все принятые до этого байты, включая разделитель.
- *Отправить сразу все без разделителя* после приема байта-разделителя передать в локальную сеть все принятые до этого байты, исключая разделитель.
- *Принять ещё один байт после разделителя и отправить* после приёма байтаразделителя принять еще один байт и передать в локальную сеть все принятые байты.

Параметр учитывается только, если установлен соответствующий признак упаковки данных – «разделитель».

#### ▫ **Тайм-аут:**

Отсутствие приёма данных по RS-232/RS-485 в течение времени, заданного этим параметром, является признаком необходимости передачи принятых до этого момента данных в локальную сеть. Если заданный тайм-аут меньше времени передачи 2-х байт (согласно установленной скорости передачи), то он автоматически округляется до времени передачи 2-х байт.

Значение параметра учитывается только, если установлен соответствующий признак упаковки данных – «тайм-аут».

### ▫ **Максимальная длина посылки:**

Количество байт, которое необходимо принять прежде, чем передать данные в локальную сеть. Параметр учитывается только, если установлен соответствующий признак упаковки данных – «длина».

#### **Признак наличия паузы между посылками:**

Установленный признак указывает на необходимость выдержать паузу после передачи в интерфейс RS-232/RS-485 очередных данных, принятых из локальной сети. Для систем «Орион» и «Орион Про» достаточно указать тип используемого протокола и рекомендуется не устанавливать признак наличия паузы между посылками (в этом случае все необходимые паузы будут выдержаны по умолчанию).

#### **Пауза между посылками:**

Значение паузы, которую необходимо выдержать после передачи в интерфейс RS-232/RS-485 данных, прежде чем передавать следующий пакет данных, принятый из локальной сети. Параметр учитывается только, если установлен соответствующий признак – «наличие паузы между посылками».

### **Признак формирования уведомлений о событиях по доступу и о проходе:**

Установленный признак указывает на необходимость прибору «C2000-Ethernet» самостоятельно информировать приборы «Орион» локального интерфейса RS-485/232 о событиях по доступу и о проходе, сформированных приборами этого интерфейса. Таким образом обеспечивается более оперативное информирование приборов локального интерфейса о вышеуказанных событиях, что важно при использовании правила antipassback в системе контроля доступа. При этом «C2000-Ethernet» не транслирует в интерфейс аналогичную информацию, приходящую от основного Master-устройства системы (пульта или АРМ). Признак используется исключительно в «режиме с сохранением событий», когда «C2000-Ethernet» является Master-устройством на локальном интерфейсе RS-485/232.

¾ *Настройки Ethernet* 

### **IP-адрес «C2000-Ethernet»:**

Введите IP-адрес, с которым «C2000-Ethernet» будет функционировать в локальной сети.

**Маска подсети:** 

Введите маску подсети.

# **Порт отправителя:**

Порт отправителя – это UDP-порт, по которому работает конфигурируемый «C2000-Ethernet». По умолчанию, 2048 порт. Данная информация может потребоваться сетевому администратору. Изменение этого параметра может потребоваться для сторонних систем.

#### **Тайм-аут ожидания квитанции:**

Это тайм-аут ожидания квитанции от «С2000-Ethernet» о получении пакета данных.

*Тайм-аут ожидания квитанции = время передачи пакета между двумя «С2000-Ethernet» \* 2 + 50 мс. «Время передачи пакета между двумя «С2000-Ethernet» \* 2»* равно времени, отображаемому в ответе на команду «ping». Если время «ping» меньше или равно 30 мс, то «тайм-аут ожидания квитанции» рекомендуется оставить равным 80 мс (заводская конфигурация). Итак, с любого компьютера локальной сети со стороны конфигурируемого «С2000-Ethernet» посылаем команду «ping» компьютерам, располагающимся в тех же локальных сетях, где и прописанные в таблицу маршрутизации удаленные «С2000-Ethernet». Можно послать команду «ping» на сами «С2000-Ethernet», если они уже установлены в месте их дальнейшего использования. Таким образом определяем «тайм-аут ожидания квитанции\*2» для всех «С2000-Ethernet», прописанных в таблицу маршрутизации. Выбираем максимальное время из всех полученных ответов на команды ping. Если выбранное время больше 30 мс, то прибавляем к выбранному времени 50 мс и прописываем полученное значение в параметр «Тайм-аут ожидания квитанции». Команда «ping» набирается в командной строке компьютера и имеет следующий формат:

# **Ping X -n Y**

#### **Ping X -t**,

где: **X** – это IP-адрес или имя компьютера в локальной сети,

**Y** – это количество повторов команды «Ping»,

**t** – это тег неограниченного количества команды «Ping».

Например: ping 192.168.10.98 -n 100

ping olimp -n 40

ping 192.168.10.98 -t

Команда «ping» с тегом t позволяет увидеть провалы в канале связи, когда время выполнения команды «ping» значительно превышает ее обычное время выполнения. Рекомендуем убедиться, что канал связи стабилен. Параметр «тайм-аут ожидания квитанции» должен быть настроен с учетом максимального времени выполнения команды «ping».

10 *«C2000-Ethernet» АЦДР.426469.028 ЭТ Изм.17 АЦДР.5453-14 от 18.08.2014* 

#### **Таблица маршрутизации:**

### **IP-адрес:**

Введите IP-адреса «C2000-Ethernet», на которые будет осуществляться ретрансляция данных по локальной сети. Например, в «режиме с сохранением событий» для «C2000- Ethernet-Slave» − это IP-адреса всех удаленных «C2000-Ethernet-Master», для «C2000- Ethernet-Master» − это IP-адрес «C2000-Ethernet-Slave» (для наглядности см. Рис. [3\)](#page-4-0).

# **Внимание! В конфигурации «C2000-Ethernet-Master» IP-адрес «C2000-Ethernet-Slave» должен располагаться обязательно в первой записи таблицы маршрутизации.**

### **IP-адрес шлюза:**

Для каждого IP-адреса таблицы маршрутизации введите IP-адрес шлюза, через который будет осуществляться ретрансляция данных. IP-адрес шлюза необходим в случае, если конфигурируемый «C2000-Ethernet» и «C2000-Ethernet», соответствующий выбранной записи, находятся в разных локальных подсетях (подсеть определяется маской подсети).

### **Порт получателя:**

Для каждого IP-адреса таблицы маршрутизации задан порт получателя. Порт получателя – это UDP-порт, на который будут отсылаться пакеты для «C2000-Ethernet», соответствующего данной IP-записи. По умолчанию, для всех IP-записей используется 2048 порт.

### **Автоопределение внутренней версии протокола:**

Для каждой IP-записи таблицы маршрутизации определяются правила взаимодействия с конфигурируемым прибором. При установке режима «авто» прибор автоматически определяет максимально поддерживаемую версию внутреннего протокола для каждой IP-записи. Параметр используется и в «режиме с сохранением событий», и в «прозрачном режиме» работы прибора. При работе в «прозрачном режиме» в первой версии протокола «C2000-Ethernet» не обеспечивает надежность доставки и шифрование данных. Эти функции возлагаются на протоколы более высокого уровня и должны контролироваться и обеспечиваться устройствами, данные между которыми ретранслируются при помощи «C2000-Ethernet». Вторая версия протокола поддерживается приборами «C2000-Ethernet» v.2.05 и выше. Рекомендуется использовать значение «авто».

### **Ключи шифрования для каждого IP-соединения:**

Ключи шифрования используются в «прозрачном режиме», если взаимодействие приборов осуществляется во второй версии внутреннего протокола, и в «режиме с сохранением событий». При необходимости, для повышения секретности информации, передаваемой по локальной сети, можно изменить ключи шифрования для каждого IP-соединения (в заводской поставке используется один ключ для всех соединений). Будьте внимательны: при изменении ключа шифрования для некоторого IP-соединения одинаковый ключ шифрования необходимо сконфигурировать в обоих «C2000-Ethernet», соответствующих этому IP-соединению (например, в «режиме с сохранением событий» и в «C2000-Ethernet-Slave», и в «C2000-Ethernet-Master»).

### **Режим работы:**

Режим работы «С2000-Ethernet» по локальной сети: *half-duplex* (полудуплекс) или *full-duplex* (полный дуплекс). Автоматически сетевое оборудование обнаруживает «C2000-Ethernet» как полудуплексное устройство. «С2000-Ethernet» имеет возможность работать в дуплексном режиме исключительно, если подключается к управляемому сетевому оборудованию (оборудование, которое имеет возможность ручной установки режима работы по определенным портам (управляемый switch, маршрутизатор)). Если дополнительная настройка сетевого оборудования не предполагается, то настоятельно рекомендуется оставить полудуплексный режим.

### **Период контроля наличия связи:**

Параметр выполняет 2 функции:

1. При отсутствии связи определяет период попыток установления соединения (или получения служебной информации). Таким образом обеспечивается минимизация бесполезного трафика попыток установки соединения с отсутствующим прибором «C2000-Ethernet». Используется во всех режимах работы прибора (за исключением режима конфигурирования).

2. В случае установленного соединения определяет период контроля наличия связи. Согласно заданному периоду последовательно проверяется наличие всех «C2000- Ethernet», с которыми установлено соединение. Используется в «прозрачном режиме», если взаимодействие приборов осуществляется во второй версии внутреннего протокола, и в «режиме с сохранением событий».

### **Задержка фиксирования разрыва связи:**

Значение этого параметра должно превышать, как минимум, в 2 раза значение параметра «период контроля наличия связи» и должно быть не меньше параметра «задержка фиксирования нарушения связи». Параметр выполняет несколько функций:

1. Определяет задержку от момента обнаружения прибором разрыва соединения до фиксирования разрыва связи. При работе в «режиме с сохранением событий» прибор «C2000-Ethernet-Slave» в течение этого времени не теряет приборы, подключённые к соответствующему направлению Master. В совокупности с параметром «задержка фиксирования нарушения связи» данный параметр определяет режим свечения светодиода ETHERNET (во всех режимах работы, за исключением режима конфигурирования; параметр T1 Таблица [2](#page-5-0)).

2. В течение этого времени проводятся постоянные попытки установления соединения или получения служебной информации от «C2000-Ethernet», с которым произошёл сбой ранее установленной связи. Если в течение этого времени соединение не восстановится, то следующие попытки установления соединения (или получения служебной информации) производятся согласно параметру «период контроля наличия связи».

### **Задержка фиксирования нарушения связи:**

Параметр «задержка фиксирования нарушения связи» не может быть больше параметра «задержка фиксирования разрыва связи». Параметр выполняет несколько функций, определяя тайм-аут от момента X, по истечении которого светодиод ETHERNET перейдет в соответствующий режим свечения (параметр  $T_2$  $T_2$  Таблица 2):

1. В «прозрачном режиме», если взаимодействие приборов осуществляется во второй версии внутреннего протокола, и в «режиме с сохранением событий» параметр определяет задержку от момента обнаружения прибором разрыва соединения до индикации светодиодом факта нарушения связи.

2. В «прозрачном режиме» параметр определяет время отсутствия полезных данных, предназначенных для передачи в интерфейс RS-232/485, по истечении которого светодиод ETHERNET перейдет в соответствующий режим свечения.

Например, корректным является изменение значений по умолчанию на следующие:

– период контроля наличия связи – 5 сек;

– задержка фиксирования разрыва связи – 10 сек;

– задержка фиксирования нарушения связи – 3 сек.

*Примечание – Информацию об IP-адресе «С2000-Ethernet», IP-адресе шлюза, маске подсети необходимо узнать у сетевого администратора той локальной сети, где устанавливается «С2000-Ethernet».* 

**1.4.3.4** Перевести джампер разъема XP2 в положение, соответствующее требуемому режиму работы «C2000-Ethernet» (Рис. [1](#page-1-0)).

**1.4.3.5** Перед использованием приборов «C2000-Ethernet» в составе системы «Орион» необходимо изменить некоторые временные настройки пульта «С2000М» и программного обеспечения (ПО) согласно рекомендациям, приведенным в Таблице [5.](#page-12-0) Изменение параметров

12 *«C2000-Ethernet» АЦДР.426469.028 ЭТ Изм.17 АЦДР.5453-14 от 18.08.2014* 

работы программного обеспечения осуществляется при помощи программы «Settings.exe» или вручную в редакторе реестра (Таблица 7). Изменение параметров работы пульта «С2000М» осуществляется при помощи программы «RS485Settings.exe». Программы свободно доступны на сайте http://bolid.ru.

Для приборов «C2000-Ethernet» v.2.02 рекомендации по настройке временных параметров отличаются от нижеуказанных. При использовании в одной системе приборов «С2000-Ethernet» различных версий (v.2.02 и v.2.05 и выше) временные параметры ПО и пульта необходимо настроить согласно рекомендациям данной ЭТ п. 1.4.3.5.

**1.4.3.6** Перед использованием «С2000-Ethernet» в составе сторонних систем следует учесть, что использование преобразователей «С2000-Ethernet» вносит задержки в передачу данных. Необходимо увеличить определённые тайм-ауты в приборах или программном обеспечении согласно рекомендациям, приведённым в Таблице 5.

<span id="page-12-0"></span>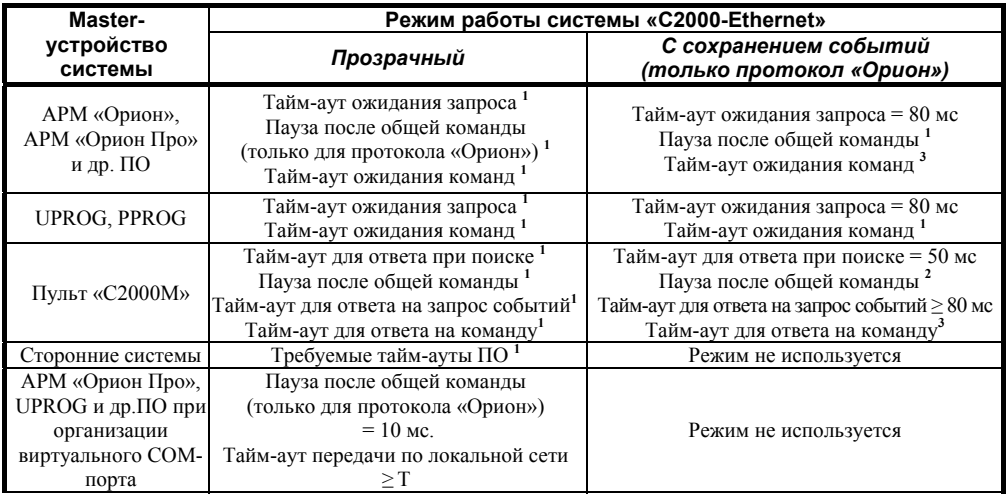

#### Таблица 5 Таблица параметров RS-232/RS-485, подлежащих изменению

Примечание к Таблиие 5:

1 - значение параметра рассчитывается по формуле:

$$
P_{(1)} = X + T + 15 * N(\text{MC})
$$

2 - значение параметра рассчитывается по формуле:

$$
P_{(2)} \ge X + T + \frac{15*N}{Y}(MC)
$$

3 - значение параметра рассчитывается по формуле:

$$
P_{(3)} = X + T(\mathit{mc})
$$

Для всех формул:

 $X$  – значение параметра, принятое по умолчанию;

 $T$  – конфигурационный параметр «C2000-Ethernet» «Тайм-аут ожидания квитанции»;

 $N$  – количество удалённых «С2000-Ethernet», с которыми «С2000-Ethernet» со стороны Master-устройства системы осуществляет обмен данными (фактически, количество используемых записей в таблице маршрутизации);

 $Y$  – параметр пульта «Количество повторов общей команды».

В Таблице 6 указаны необходимые значения параметров при  $T = 80$  мс,  $N = 10$  с учётом значений по умолчанию, используемых ПО и пультом. Данные значения приведены для максимального количества удаленных «C2000-Ethernet» ( $N = 10$ ), но являются корректными и лля  $N < 10$ .

Таблица 6 Сводная таблица параметров, подлежащих изменению для T = 80 мс и N = 10

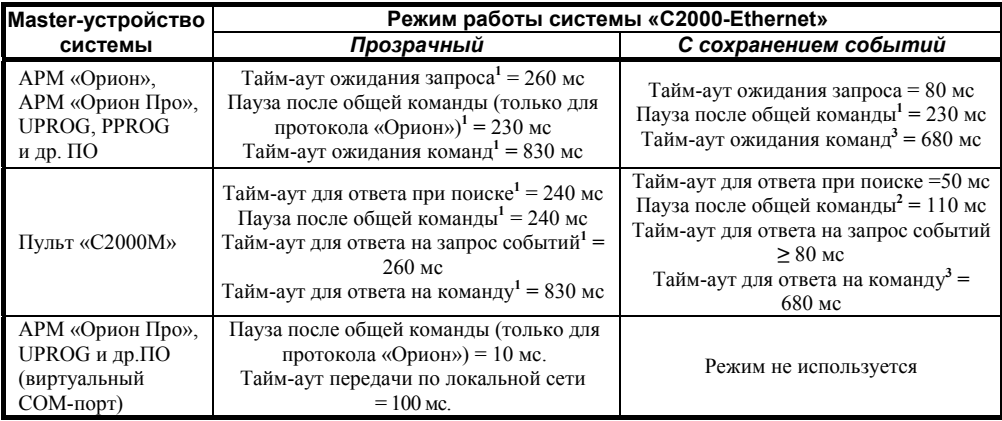

Лля организации работы с «С2000-Ethernet» как с виртуальным СОМ-портом необходимо установить параметр «Устройство организации обмена с приборами» [WORKTYPE] в значение «С2000-Ethernet». В этом случае ПО (АРМ «Орион Про». UPROG и др.) для выбранного логического СОМ-порта будет осуществлять обмен данными не через СОМ-порт компьютера, а через сетевую карту (локальную сеть). Настройка параметра «Устройство организации обмена с приборами» осуществляется при помощи программы «Settings.exe».

Соответствие параметров ПО их обозначению в редакторе реестра приведено ниже:

- √ Тайм-аут ожидания запроса TimeOutConstant (тип DWORD, знач. по умолч. 30 мс);
- √ Пауза после общей команды PauseTotalCommand (тип DWORD, знач. по умолч. 0 мс);
- $\checkmark$  Тайм-аут ожидания команд CmdTimeoutConstant (тип DWORD, знач. по умолч. 600 мс);
- √ Тайм-аут передачи по локальной сети ETHWAITTIME (тип DWORD, знач. по умолч. 100 мс).

В Таблице 7 приведены версии ПО, начиная с которых поддержано изменение всех указанных в Таблице 6 параметров. АРМ «Орион» и АРМ «Орион Про» версий ниже указанных не поддерживают настройку параметра «Пауза после общей команды». Соответственно, если используется ПО (АРМ «Орион» или АРМ «Орион Про») версии меньше указанной и при помощи «С2000-Ethernet» транслируется протокол «Орион», то необходимо обновить версию ПО. ПО «ComServer», АРМ «С2000» и Модуль управления ИСО «Орион», независимо от используемого протокола, должно быть версии не меньше указанной.

Программа «Settings.exe» версии меньше v.2.00 build 14 не поддерживает настройку параметра «Пауза после общей команды» (PauseTotalCommand). В этом случае параметр настраивается вручную через редактор реестра.

Рекомендации по настройке временных параметров вручную через редактор реестра: редактор реестра вызывается из командной строки компьютера командой «regedit». Настройка временных параметров ПО осуществляется в правой части окна редактора реестра, которая соответствует пути в левой части (см. Таблицу 7). Если параметр «Пауза после общей команды» (PauseTotalCommand) отсутствует в списке параметров редактора реестра и при помощи «С2000-Ethernet» транслируется протокол «Орион», то в правой части редактора реестра необходимо создать параметр PauseTotalCommand типа DWORD и задать рассчитанное десятичное значение.

ПО, работающее в протоколе «Орион-Про», а также ПО «UPROG» и «PPROG» не используют параметр «Пауза после общей команды» (PauseTotalCommand), даже в случае его присутствия в списке параметров. Протокол «Орион Про» используется на сегменте обмена данными между компьютером и пультом «С2000М» в режиме «компьютер». В остальных сегментах системы «Орион», а также в сегменте между компьютером и пультом «С2000М», находящемся в режиме «ПИ/РЕЗЕРВ» или «ПРОГРАММИРОВАНИЯ», используется протокол «Орион».

Таблица 7 Список ПО с указанием пути настройки временных параметров

<span id="page-14-0"></span>

| группа | ПO                               | Версия ПО                   | Путь в редакторе реестра                                         | Вкладка ПО<br><b>Settings</b> |
|--------|----------------------------------|-----------------------------|------------------------------------------------------------------|-------------------------------|
| первая | APM «Орион»                      | v.7.6 и выше                |                                                                  | Общие RS                      |
|        | UPROG <sup>1</sup>               | все версии                  | HKEY LOCAL MACHINE\SOFTWARE\                                     |                               |
|        | PPROG <sup>1</sup>               | все версии                  | Bolid\Orion\RS                                                   |                               |
|        | ComServer                        | $v.1.15$ и выше             |                                                                  |                               |
| вторая | АРМ «Орион Про»                  | $v.1.11$ и выше             |                                                                  | Port N,                       |
|        | $APM$ «C2000»                    | $v.2.06$ build 28<br>и выше | HKEY LOCAL MACHINE\SOFTWARE\<br>Bolid\Orion\RS\Port N,           | где $N - 3$ то<br>номер СОМ-  |
|        | Модуль управления<br>ИСО «Орион» | v.1.22 и выше               | где N – это номер COM-порта, по<br>которому осуществляется обмен | порта, по<br>которому         |
|        | UPROG <sup>2</sup>               | все версии                  | данными                                                          | осуществля-                   |
|        | PPROG <sup>2</sup>               | $v3.1$ и выше               |                                                                  | ется обмен<br>данными         |

Обратите внимание! ПО со сносками (UPROG и PPROG) в зависимости от значения параметра «Устройство организации обмена с приборами», заланного на вкладке Port N. использует значения временных параметров либо с вкладки RS, либо с вкладки Port N, где  $\overline{N}$  это номер используемого СОМ-порта. При этом:

<sup>1</sup> - устройство организации обмена с приборами [WORKTYPE] = «СОМ порт ПК»

<sup>2</sup> - устройство организации обмена с приборами [WORKTYPE] = «C2000-Ethernet»

### 1.4.4 Типовые схемы использования «С2000-Ethernet» в составе системы «Орион»

В приведённой ниже схеме 1 «С2000-Ethernet» ретранслируют данные сегмента RS-485, а именно обмен данными в протоколе «Орион» между пультом и приборами «Орион». Данные протокола «Орион Про» между АРМ и пультом (режим «компьютер») не выходят за пределы сегмента RS-232. Следовательно:

- настройки реестра не требуют изменений;
- настройки пульта необходимо изменить согласно Таблице 5.

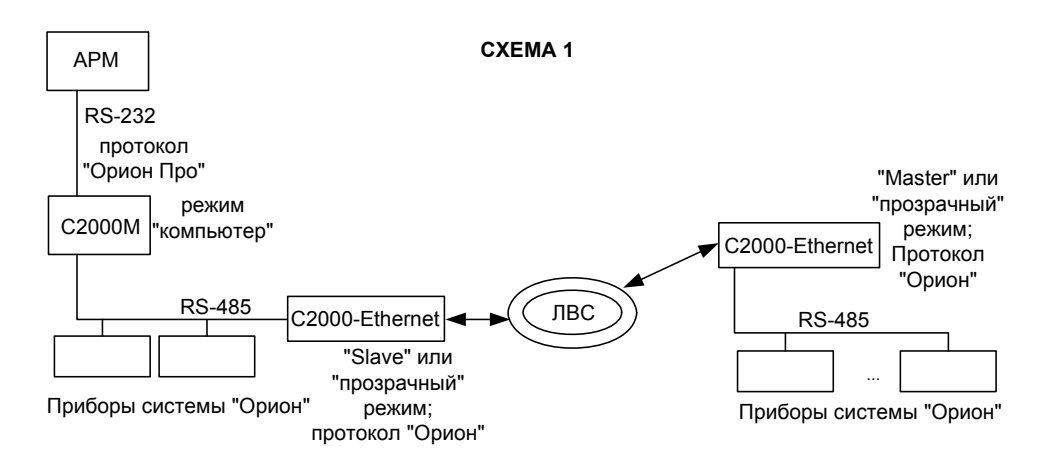

В приведённой ниже *схеме 2* Master-устройством системы в определённый момент времени является или пульт, или ПО. Следовательно, «C2000-Ethernet» в определённый момент времени могут ретранслировать как обмен данными между ПО и приборами, так и между пультом и приборами. В обоих случаях ретранслируются данные протокола «Орион». Исходя из этого, необходимо изменить:

- − настройки реестра согласно Таблице [5](#page-12-0) и Таблице **[7](#page-14-0)**;
- − настройки пульта согласно Таблице [5.](#page-12-0)

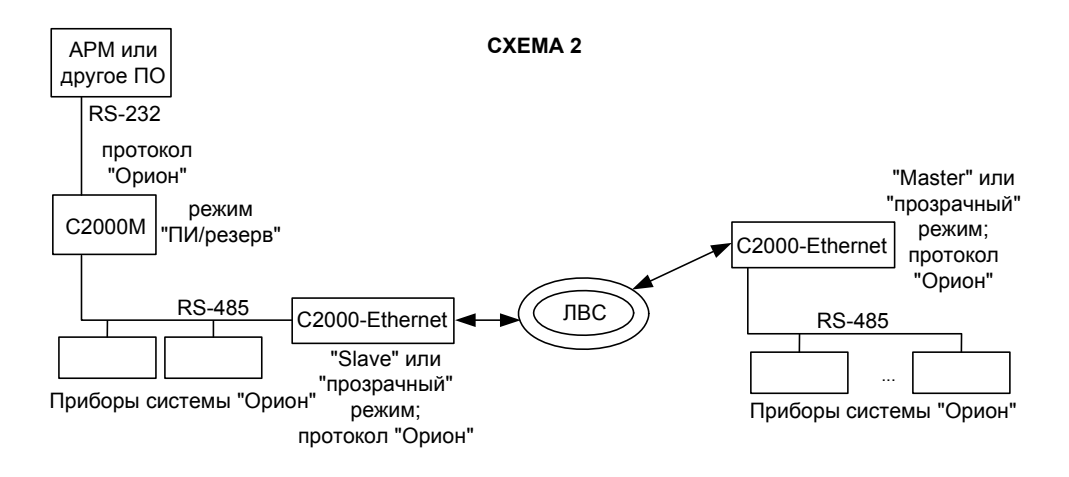

В приведённой ниже *схеме 3* пульт является исключительно ведомым устройством с совмещённой функцией преобразователя интерфейса. Master-устройством системы является ПО. Следовательно:

- − настройки реестра необходимо изменить согласно Таблице [5](#page-12-0) и Таблице **[7](#page-14-0)**;
- − настройки пульта не требуют изменений.

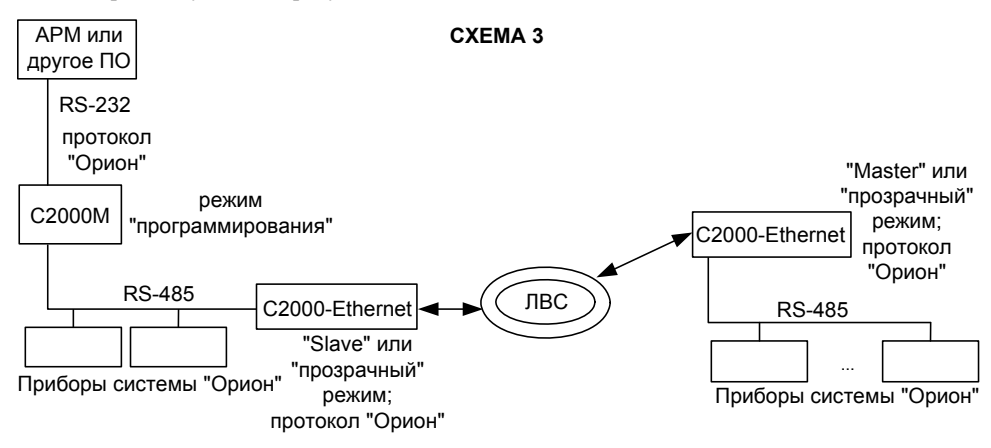

В приведённой ниже *схеме 4* «C2000-Ethernet» ретранслируют обмен данными протокола «Орион» между ПО и приборами. Исходя из этого, необходимо изменить настройки реестра согласно Таблице [5](#page-12-0) и Таблице **[7](#page-14-0)**.

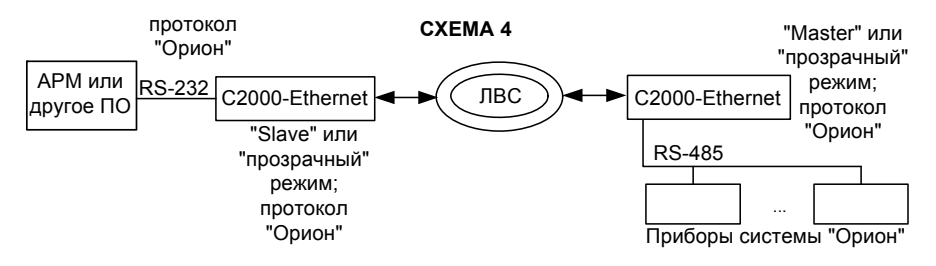

В приведённой ниже *схеме 5* Master-устройством системы в определённый момент времени является или ПО, или пульт. Обмен осуществляется в протоколе «Орион». При этом пульт и приборы «Орион» физически располагаются в одном сегменте интерфейса. Следовательно, «C2000-Ethernet» ретранслируют обмен данными только между ПО и приборами «Орион». Исходя из этого:

- − настройки реестра необходимо изменить согласно Таблице [5](#page-12-0) и Таблице **[7](#page-14-0)**;
- − настройки пульта не требуют изменений.

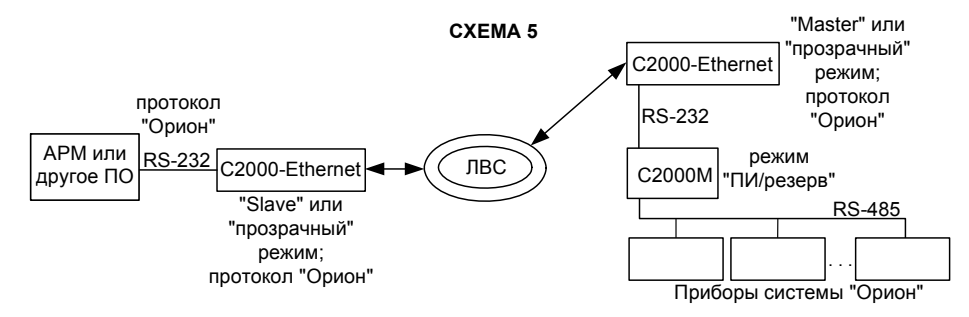

В приведённой ниже *схеме 6* рекомендации по настройке параметров идентичны *схеме 3*. Пульт является исключительно ведомым устройством с совмещенной функцией преобразователя интерфейса. Master-устройством системы является ПО. Следовательно:

- − настройки реестра необходимо изменить согласно Таблице [5](#page-12-0) и Таблице **[7](#page-14-0)**;
- − настройки пульта не требуют изменений.

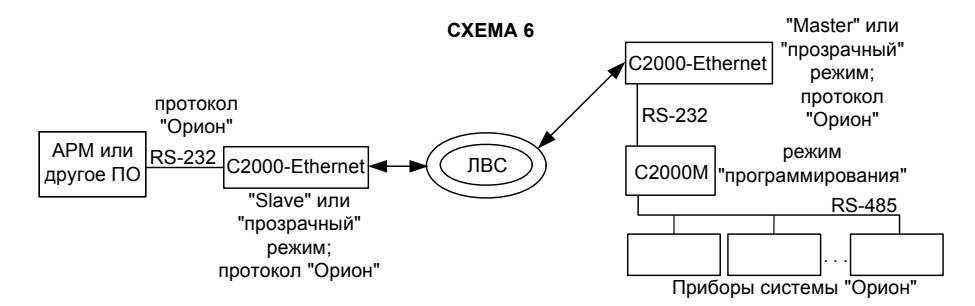

*«C2000-Ethernet» АЦДР.426469.028 ЭТ Изм.17 АЦДР.5453-14 от 18.08.2014* 17

В приведённой ниже *схеме 7* «C2000-Ethernet» ретранслируют данные сегмента RS-232 между АРМ и пультом (режим «компьютер»), а именно данные протокола «Орион Про». При этом пульт и приборы «Орион» физически располагаются в едином сегменте интерфейса, работая в протоколе «Орион». Исходя из этого:

- − настройки реестра необходимо изменить согласно Таблице [5](#page-12-0) и Таблице **[7](#page-14-0)**;
- − настройки пульта не требуют изменений.

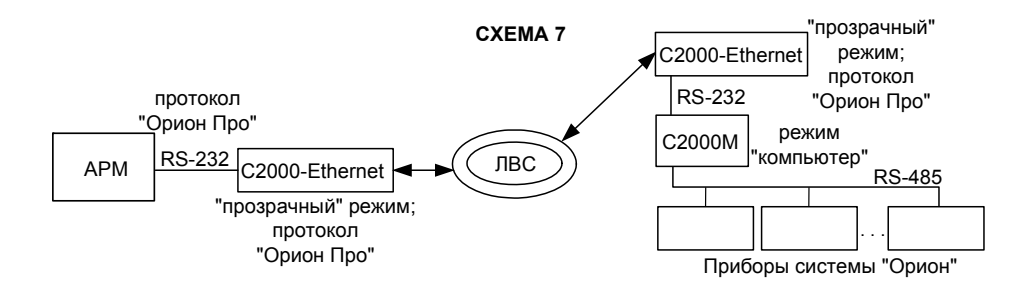

В приведённой ниже *схеме 8* используются 2 группы приборов «C2000-Ethernet». «C2000-Ethernet» с префиксом «1» ретранслируют данные сегмента RS-232 между АРМ и пультом (режим «компьютер»), а именно данные протокола «Орион Про». «C2000-Ethernet» с префиксом «2» ретранслируют данные сегмента RS-485 между пультом и приборами «Орион», а именно данные протокола «Орион». Следовательно, необходимо изменить:

- − настройки реестра согласно Таблице [5](#page-12-0) и Таблице **[7](#page-14-0)**;
- − настройки пульта согласно Таблице [5.](#page-12-0)

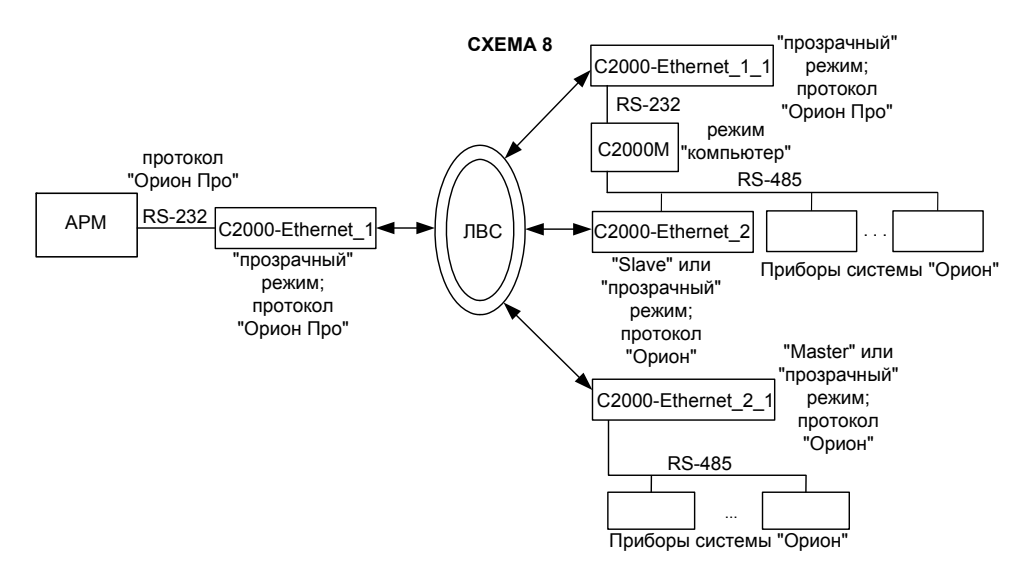

В приведённых ниже *схемах 9 и 10* прибор «C2000-Ethernet» используется в режиме виртуального СОМ-порта. В *схеме 9* «C2000-Ethernet» ретранслирует данные протокола «Орион Про» между ПО и пультом «С2000М» (пульт в режиме «компьютер»). В *схеме 10* «C2000-Ethernet» ретранслирует данные протокола «Орион» между ПО и приборами. Настройка прибора для работы в режиме виртуального СОМ-порта описана в п.[1.4.5.1.](#page-19-0)

К компьютеру можно подключить несколько «C2000-Ethernet» в режиме виртуального СОМ-порта следующими способами: 1) несколько удалённых «С2000-Ethernet» подключаются к одному виртуальному СОМ-порту; 2) удалённые «С2000-Ethernet» подключаются к разным виртуальным СОМ-портам. В первом случае адреса приборов, подключённых к разным «C2000-Ethernet», должны быть уникальными, т.е. не должны совпадать. Во втором случае уникальность адресов приборов, подключённых к разным «C2000-Ethernet», не требуется (например, адрес «5» по интерфейсу RS-485 могут иметь одновременно два прибора, один из которых подключён через «C2000-Ethernet<sub>n</sub>» к COM-порту Port10, а другой через «C2000-Ethernet<sub>m</sub>» к СОМ-порту Port11).

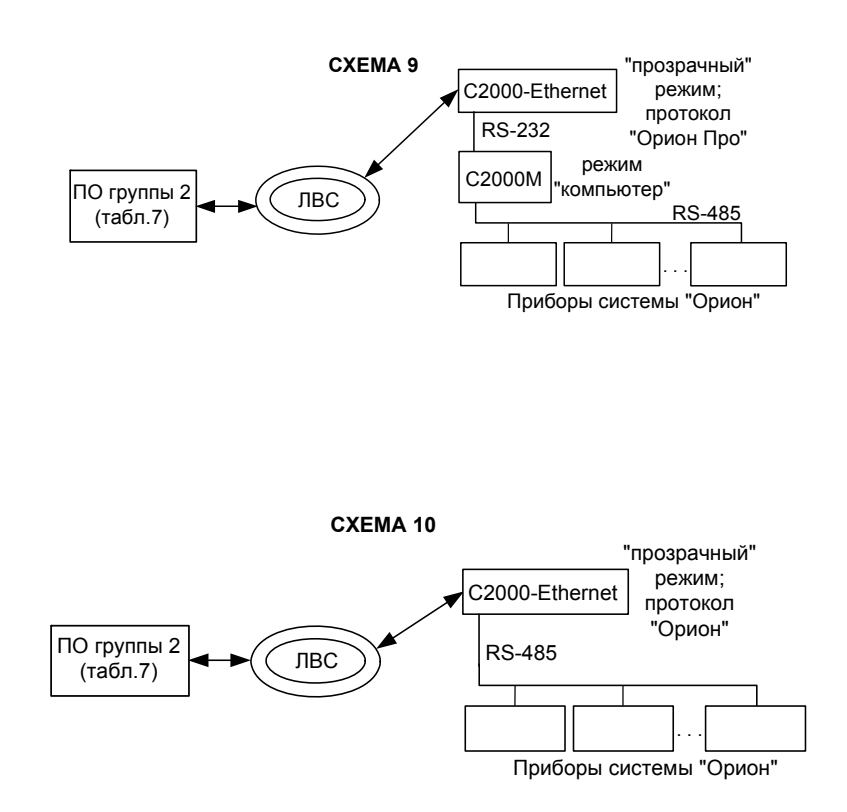

### 1.4.5 Пример настройки конфигурационных параметров «С2000-Ethernet»

### 1.4.5.1 Настройки для типовой схемы полключения «С2000-Ethernet» в режиме виртуального СОМ-порта (ретрансляция данных между ПК и «С2000-Ethernet»)

<span id="page-19-0"></span>Перед настройкой необходимо получить информацию у сетевого администратора об IP-адресе «С2000-Ethernet», маске подсети, шлюзе (если требуется доступ в другую подсеть), а также IP-алресе компьютера.

Для настройки параметров работы «С2000-Ethernet» в режиме виртуального СОМ-порта необхолимо:

1. Скачать с http://bolid.ru в разделе «Программное обеспечение» программу «Settings.exe» (данная программа так же доступна в папке с АРМ «Орион Про»).

2. Запустить программу «Settings.exe» «от имени администратора» (для Windows 7 и выше).

3. Выбрать СОМ-порт, отсутствующий на данном компьютере (например, Port5).

4. В поле «Устройство организации обмена с приборами» указать «С2000-Ethernet».

5. В полях «IP» и «Порт» задать IP-адрес\* и UDP-порт «С2000-Ethernet» (если используется несколько виртуальных СОМ-портов, то для каждого из них необходимо использовать свой UDP порт - 2048, 2049 и т.д.).

6. Если время «ping» более 30 мс, то в поле «Таймаут передачи по локальной сети» задать значение  $N \ge 50 + \text{max}$  ping (мс).

7. Нажать на клавишу «Записать в реестр» и закрыть программу «Settings.exe».

8. Перевести «С2000-Ethernet» в режим конфигурирования (положение джампера – «Config») (Рис. 1).

9. Подключить «C2000-Ethernet» к СОМ-порту компьютера (конфигурирование осуществляется только по интерфейсу RS-232).

10. Запустить программу «UPROG» и считать конфигурацию «С2000-Ethernet».

11. В конфигурации «С2000-Eternet» на вкладке «RS-485/232» задать:

- если к «С2000-Ethernet» подключаются приборы по интерфейсу RS-485, то тип интерфейса: «RS-485», тип протокола: «Орион»;
- если к «С2000-Ethernet» подключается «С2000М» по RS-232, то
	- тип интерфейса: «RS-232», тип протокола: «Орион Про».

12. На вкладке «Ethernet» в поле «IP-алрес C2000-Ethernet» задать IP-алрес, в поле «Маска подсети» - маску локальной сети, в «Таблице маршрутизации» в первой строке задать IP-адрес компьютера и шлюз. Если время «ping» более 30 мс, то значение параметра «Тайм-аут ожидания квитанции» установите в значение  $N = 50 + \text{max}$  ping (мс).

13. Записать конфигурацию в «С2000-Ethernet», после чего отключить «С2000-Ethernet» от СОМ-порта и переставить джампер XP2 в положение «Pass».

14. Подключить «С2000-Ethernet» к компьютеру напрямую (соединение «точка» - «точка»), используя Cross-over («нуль-хабный») кабель, или через switch, используя Straight-through («прямой») кабель (схемы кабелей см. на Рис. 7).

15. Настройка закончена, переходим к проверке виртуального СОМ-порта.

16. Для проверки связи можно использовать программу «UPROG». Если приборы подключены к «С2000-Ethernet» через пульт «С2000»/«С2000М» (по схеме 9), то необходимо перевести пульт в режим «Программирование» (см. Руководство по эксплуатации на пульт).

«С2000-Ethernet» АЦДР.426469.028 ЭТ Изм.17 АЦДР.5453-14 от 18.08.2014 20

<span id="page-19-1"></span><sup>\*</sup> адрес для «С2000-Ethernet» должен быть в одной сети с компьютером (например, если в сети маска 255.255.255.0 и адрес компьютера 192.168.1.1, тогда адрес «С2000-Ethernet» должен быть вида 192.168.1.х, где х - число от 1 до 254). Иначе (если «С2000-Ethernet» и компьютер относятся к разным локальным сетям) в сетевых настройках компьютера должен быть указан алрес шлюза.

17. Запустить программу «**UPROG»**, в качестве порта опроса указать номер созданного виртуального СОМ-порта (см. п. 3) и выполнить опрос. Для этого выбрать команду «Прибор»→«Чтение конфигурации из прибора». На экран будет выдано окно поиска подключённых приборов. В поле «Последовательный порт» указать номер созданного виртуального СОМ-порта (см. п. 3) и нажать кнопку «Поиск». По окончании процедуры поиска на экране появится список всех приборов интерфейса RS-485, подключённых к выбранному порту.

*Примечание – Обратите внимание, что к одному виртуальному СОМ-порту через один «С2000-Ethernet» по интерфейсу RS-232 можно подключить только один пульт «С2000»/«С2000М». Для увеличения количества подключённых пультов используйте преобразователи интерфейсов RS-232/RS-485 «С2000-ПИ» (см. рисунок [4](#page-20-0)).* 

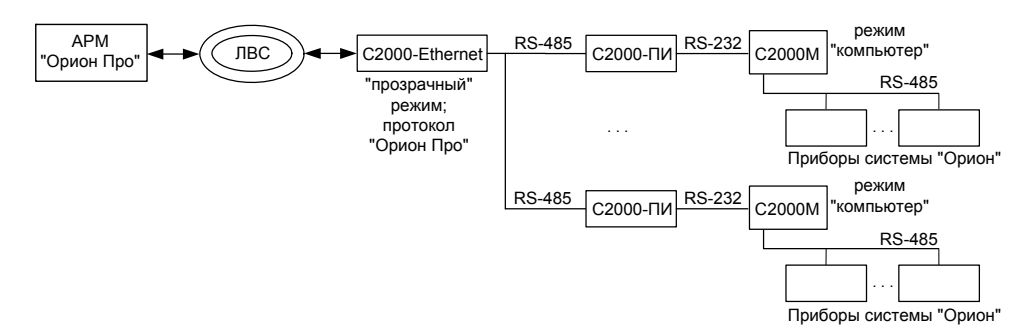

**Рисунок 4** Схема подключения нескольких пультов «С2000»/«С2000М» к одному виртуальному СОМ-порту

### <span id="page-20-0"></span>**1.4.5.2 Настройка типовой схемы подключения при ретрансляции данных между приборами «C2000-Ethernet»**

Необходимо объединить в одну систему приборы «Орион», расположенные в различных зданиях (**протокол обмена «Орион»**). Допустим, с учетом территориальной распределённости приборов, необходимо использовать 18 преобразователей «С2000-Ethernet». Максимальное количество «С2000-Ethernet», IP-адреса которых можно прописать в таблицу маршрутизации одного «С2000-Ethernet», равно 10. Соответственно, для того чтобы подключить 18 удаленных приборов «С2000-Ethernet», понадобится еще 2 прибора «С2000-Ethernet», которые будут находиться на стороне Master-устройства системы (АРМ «Орион», пульт «С2000М»). АРМ «Орион» осуществляет опрос приборов только по одному COM-порту. Следовательно, подключение обоих «С2000-Ethernet» к двум COM-портам компьютера невозможно. Поэтому для подключения двух «С2000-Ethernet» к АРМ «Орион» необходимо использовать либо преобразователь интерфейсов RS-232/RS-485 «С2000-ПИ», либо пульт «С2000M» (пульт работает или в режиме ПИ/резерв, или в режиме программирования). С учётом вышесказанного, используем схему подключения, представленную на рисунке [5](#page-21-0).

Пульт «С2000M» будет работать в режиме ПИ/резерв. В этом случае в разные моменты времени Master-устройством системы может выступать как пульт, так и АРМ. (т.е. при активном АРМ «Орион» пульт работает в режиме преобразователя интерфейсов; при отсутствии обменов по RS-232 в течение заданного в пульте времени, он переходит в режим опроса приборов по RS-485). Для использования в такой системе «C2000-Ethernet» необходимо изменить настройки и пульта «С2000М», и АРМ «Орион». Рассмотрим два режима работы «С2000-Ethernet»: «прозрачный» и «с сохранением событий».

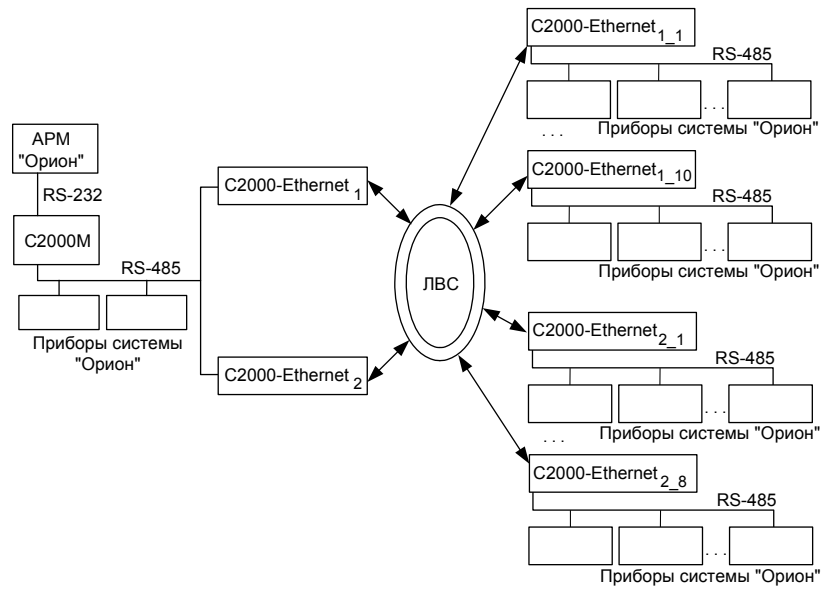

**Рисунок 5** Пример схемы подключения «С2000-Ethernet»

<span id="page-21-0"></span>*Примечание - Пульт «С2000M» в приведенной схеме может работать и в режиме «компьютер». В этом случае доступно одновременное управление системой и с пульта, и с АРМ «Орион». При этом временные настройки АРМ остаются неизменными, а необходимо лишь настроить временные параметры пульта «С2000М» согласно рекомендациям, приведенным ниже для режима «ПИ/резерв».*

Изменение параметров работы программного обеспечения осуществляется при помощи программы **«Settings.exe»** или вручную в редакторе реестра (Таблица **[7](#page-14-0)**). Изменение параметров работы пульта «С2000М» осуществляется при помощи программы **«RS485Settings.exe»** (для настройки параметров пульт необходимо перевести в режим программирования). Программы свободно доступны на сайте **[http://bolid.ru](http://bolid.ru/)**.

Прежде чем настраивать тайм-ауты ПО и пульта, сконфигурируем приборы «С2000-Ethernet»:

# ¾ *Настройки RS-485/RS-232*

- 1. Согласно указанной выше структуре построения системы все «C2000-Ethernet» используют тип интерфейса **RS-485**.
- 2. При ретрансляции протокола «Орион» скорость передачи всегда будет равна **9600**.
- 3. Тип используемого протокола **«Орион»**.
- 4. «C2000-Ethernet» является адресным прибором только в режиме конфигурирования. Поэтому адрес 127, установленный в заводской поставке, можно не менять.
- 5. При использовании «С2000-Ethernet» в системе «Орион» и «Орион Про» дополнительные признаки упаковки данных рекомендуется не устанавливать. Соответственно, отметки (галочки) во всех 3-х признаках упаковки данных должны отсутствовать.
- 6. При использовании «С2000-Ethernet» в системе «Орион» и «Орион Про» признак наличия «Паузы между посылками» рекомендуется не устанавливать. Соответственно, отметка (галочка) признака паузы должна отсутствовать.
- 7. Признак формирования уведомлений о событиях по доступу и о проходе оставляем установленным.

# > Настройки Ethernet

Перед настройкой приборов необходимо получить информацию у сетевого администратора локальной сети об IP-адресах «С2000-Ethernet», маске и IP-адресах шлюзов.

<span id="page-22-0"></span>

| Обозначение на<br>схеме                           | IP-адрес       | Маска сети    | <b>ІР-таблица</b> | IP-адрес<br>шлюза |
|---------------------------------------------------|----------------|---------------|-------------------|-------------------|
|                                                   | 192.168.10.101 | 255.255.254.0 | 192.168.10.1      |                   |
|                                                   |                |               | 192.168.10.2      |                   |
|                                                   |                |               | 192.168.10.3      |                   |
|                                                   |                |               | 192.168.10.4      |                   |
|                                                   |                |               | 192.168.10.5      |                   |
| $C2000$ -Ethernet                                 |                |               | 192.168.10.6      |                   |
|                                                   |                |               | 192.168.10.7      |                   |
|                                                   |                |               | 192.168.10.8      |                   |
|                                                   |                |               | 192.168.10.9      |                   |
|                                                   |                |               | 192.168.10.10     |                   |
|                                                   |                |               |                   |                   |
|                                                   |                |               | 192.168.10.11     |                   |
|                                                   |                |               | 192.168.10.12     |                   |
|                                                   |                |               | 192.168.10.13     |                   |
| C2000-Ethernet <sub>2</sub>                       | 192.168.10.102 | 255.255.254.0 | 192.168.10.14     |                   |
|                                                   |                |               | 192.168.10.15     |                   |
|                                                   |                |               | 192.168.9.1       | 192.168.10.50     |
|                                                   |                |               | 192.168.9.2       | 192.168.10.50     |
|                                                   |                |               | 192.168.8.1       | 192.168.10.80     |
| C2000-Ethernet                                    | 192.168.10.1   | 255.255.254.0 | 192.168.10.101    |                   |
| $C2000$ -Ethernet <sub>12</sub>                   | 192.168.10.2   | 255.255.254.0 | 192.168.10.101    |                   |
| $C2000$ -Ethernet <sub>13</sub>                   | 192.168.10.3   | 255.255.254.0 | 192.168.10.101    |                   |
| $C2000$ -Ethernet <sub>14</sub>                   | 192.168.10.4   | 255.255.254.0 | 192.168.10.101    |                   |
| C2000-Ethernet <sub>15</sub>                      | 192.168.10.5   | 255.255.254.0 | 192.168.10.101    |                   |
| C2000-Ethernet <sub>16</sub>                      | 192.168.10.6   | 255.255.254.0 | 192.168.10.101    |                   |
| C <sub>2000</sub> -Ethernet <sub>17</sub>         | 192.168.10.7   | 255.255.254.0 | 192.168.10.101    |                   |
| $C2000$ -Ethernet <sub>18</sub>                   | 192.168.10.8   | 255.255.254.0 | 192.168.10.101    |                   |
| C2000-Ethernet <sub>19</sub>                      | 192.168.10.9   | 255.255.254.0 | 192.168.10.101    |                   |
| $C2000$ -Ethernet <sub>1 10</sub>                 | 192.168.10.10  | 255.255.254.0 | 192.168.10.101    |                   |
| C2000-Ethernet <sub>2</sub>                       | 192.168.10.11  | 255.255.254.0 | 192.168.10.102    |                   |
| C2000-Ethernet <sub>22</sub>                      | 192.168.10.12  | 255.255.254.0 | 192.168.10.102    |                   |
| C2000-Ethernet <sub>23</sub>                      | 192.168.10.13  | 255.255.254.0 | 192.168.10.102    |                   |
| $\overline{\text{C2}}$ 000-Ethernet <sub>24</sub> | 192.168.10.14  | 255.255.254.0 | 192.168.10.102    |                   |
| C <sub>2000</sub> -Ethernet <sub>25</sub>         | 192.168.10.15  | 255.255.254.0 | 192.168.10.102    |                   |
| $\overline{\text{C2}}$ 000-Ethernet <sub>26</sub> | 192.168.9.1    | 255.255.255.0 | 192.168.10.102    | 192.168.9.10      |
| $\overline{\text{C2000-E}}$ thernet <sub>27</sub> | 192.168.9.2    | 255.255.255.0 | 192.168.10.102    | 192.168.9.10      |
| C2000-Ethernet <sub>2.8</sub>                     | 192.168.8.1    | 255.255.255.0 | 192.168.10.102    | 192.168.8.2       |

Таблица 8 Таблица маршрутизации «С2000-Ethernet» для приведенного примера

1. Задаём IP-адрес каждому из «С2000-Ethernet» (Таблица 8).

2. Задаём маску подсети каждому из «С2000-Ethernet» (Таблица 8).

3. Оставляем UDP-порт равным 2048 (заводская конфигурация).

- 4. Тайм-аут ожидания квитанции настроим после конфигурирования приборов «С2000-Ethernet», а пока оставим по умолчанию 80 мс.
- 5. Для каждого «С2000-Ethernet» прописываем IP-адрес (адреса) «С2000-Ethernet», от которых следует принимать данные из локальной сети и, соответственно, на которые следует ретранслировать данные, полученные из RS-485 (Таблица 8). «С2000-Ethernet» АЦДР.426469.028 ЭТ Изм.17 АЦДР.5453-14 от 18.08.2014 23
- 6. Каждому IP-адресу таблицы маршрутизации указываем IP-адрес шлюза в том случае, если конфигурируемый «С2000-Ethernet» и «С2000-Ethernet», соответствующий настраиваемой IP-записи таблицы маршрутизации, находятся в разных локальных сетях. В противном случае, настройка шлюза не требуется. Например, для маски 255.255.254.0 приборы находятся в одной локальной сети, если все 23 бита старших 3-х байт IP-адреса настраиваемого прибора совпадают с 23 битами выбранного IP-адреса таблицы маршрутизации. Если хоть один бит из 23-х не совпадает, то приборы находятся в разных локальных сетях. Для всех таких записей необходимо указать IP-адрес шлюза, через который будет осуществляться маршрутизация данных, полученных от конфигурируемого «C2000-Ethernet», в другую локальную сеть (Таблица [8](#page-22-0)).
- 7. UDP-порты каждой записи таблицы маршрутизации оставляем равными **2048** (заводская конфигурация).
- 8. Согласно рекомендации разрешаем автоопределение внутренней версии протокола.
- 9. Ключи шифрования для каждого IP-соединения оставим по умолчанию.
- 10. Режим работы по сети оставим half-duplex, т.к. использование full-duplex возможно только при наличии настраиваемого сетевого оборудования.
- 11. Значение периода контроля наличия связи оставляем по умолчанию.
- 12. Значение задержки фиксирования разрыва связи оставляем по умолчанию.
- 13. Значение задержки нарушения связи оставляем по умолчанию.

#### ¾ *Настройка тайм-аутов ПО, пульта и «С2000-Ethernet»*

Достаточные значения тайм-аутов, используемых АРМ и пультом, зависят от времени передачи пакета между приборами «С2000-Ethernet» и определяются конфигурационным параметром «С2000-Ethernet» «тайм-аут ожидания квитанции». В заводской поставке этот параметр равен 80 мс. В эти 80 мс входит передача пакета по локальной сети (30 мс) и гарантированное время на обработку пакета «С2000-Ethernet» (50 мс). Реальная передача пакета по локальной сети может превышать 30 мс. С какого-либо компьютера сети посмотрите, через какое время приходит ответ на команду «ping». Если время «ping» превышает 30 мс и составляет X мс, то «тайм-аут ожидания квитанции» = 50 + X = Y мс. Если время «ping» меньше или равно 30 мс, то «тайм-аут ожидания квитанции» рекомендуется оставить равным 80 мс (заводская конфигурация).

Итак, с любого компьютера локальной сети со стороны «С2000-Ethernet 1» и «С2000-Ethernet\_2» посылаем команду «ping». Сначала определяем «тайм-аут ожидания квитанции» для «C2000-Ethernet 1». Последовательно посылаем команду «ping» на все 10 IP-записей его таблицы маршрутизации. Для этого в командной строке компьютера наберём:

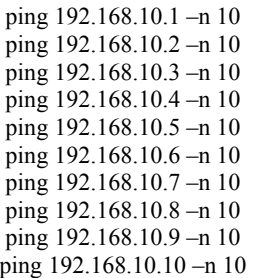

Из полученных ответов выбираем максимальное время. Допустим, время не превышает 30 мс. В этом случае конфигурационный параметр «тайм-аут ожидания квитанции» для «С2000-Ethernet 1» и всех «С2000-Ethernet 1 n» оставляем по умолчанию равным 80 мс.

Аналогично для «С2000-Ethernet\_2». Последовательно посылаем команду «ping» на все 8 IP-записей его таблицы маршрутизации. Для этого в командной строке компьютера наберем:

ping 192.168.10.11 -n 10 ping 192.168.10.12 -n 10 ping 192.168.10.13 -n 10 ping 192.168.10.14 -n 10 ping 192.168.10.15 -n 10 ping 192.168.9.1 -n 10 ping 192.168.9.2 -n 10 ping 192.168.8.1 -n 10

Из полученных ответов выбираем максимальное время. Например, в одном из ответов «время = 70 мс». Тогда для «С2000-Ethernet 2» и всех «С2000-Ethernet 2 m», прописанных в его таблицу маршрутизации, «тайм-аут ожидания квитанции» = 50 мс + 70 мс = 120 мс. Прописываем полученное значение во все приборы «С2000-Ethernet 2».

Внимание! Конфигурирование «C2000-Ethernet» осуществляется при помощи программы UPROG исключительно по RS-232 (по умолчанию). Джампер должен соответствовать положению «Config». Убедитесь, что во всех используемых «С2000-Ethernet» настроен «Тип интерфейса» RS-485 (согласно схеме).

Перейдём к настройке параметров АРМ и пульта.

Параметры RS-232/RS-485, подлежащие изменению, сведены в Таблице 5. С учётом значений параметров «по умолчанию» для APM и пульта рассчитываем параметры согласно рекомендациям п. 1.4.3.6.

Параметры с индексом 1 рассчитываются по формуле:

$$
P_{(1)} = X + T + 15 * N(\text{MC})
$$

Параметры с индексом 2 рассчитываются по формуле:

$$
P_{(2)} \ge X + T + \frac{15*N}{Y}(MC)
$$

Параметры с индексом 3 рассчитываются по формуле:

$$
P_{(3)} = X + T(\mathit{mc})
$$

Для всех формул:

 $X$  – значение параметра, принятое по умолчанию;

 $T$  – конфигурационный параметр «C2000-Ethernet» «Тайм-аут ожидания квитанции»;

 $N$  – количество удалённых «С2000-Ethernet», с которыми «С2000-Ethernet» со стороны Master-устройства системы осуществляет обмен данными (фактически, количество используемых записей в таблице маршрутизации);

 $Y$  – параметр пульта «Количество повторов общей команды».

Для обоих «С2000-Ethernet» подсчитываем значение всех временных параметров, использующих вышеприведенные формулы, и выбираем максимальное значение для каждого из параметров.

#### Прозрачный режим - ПО:

Тайм-аут ожидания запроса  $1 \t1 = 30 + 120 + 15*10 = 300$  мс,<br>Пауза после общей команды  $\overline{1}$   $1 = 0 + 120 + 15*10 = 270$  мс, Тайм-аут ожидания команд  $1\overline{1} = 600 + 120 + 15*10 = 870$  мс.

Тайм-аут ожидания запроса  $1\_\_2 = 30 + 80 + 15*10 = 260$  мс, Пауза после общей команды  $\overline{1}$  2 = 0 + 80 + 15\*10 = 230 мс. Тайм-аут ожидания команд  $\frac{1}{2} = 600 + 80 + 15*10 = 830$  мс.

Необходимо использовать значения с индексом 1, т.к.: Тайм-аут ожидания запроса 1 > Тайм-аут ожидания запроса 2, «С2000-Ethernet» АЦДР.426469.028 ЭТ Изм.17 АЦДР.5453-14 от 18.08.2014

Пауза после общей команды  $1 >$  Пауза после общей команды 2, Тайм-аут ожидания команд $\overline{1}$  > Тайм-аут ожидания команд 2.

# **Прозрачный режим – пульт «С2000М»:**

Тайм-аут для ответа при поиске **<sup>1</sup>** \_1 = 6 + 120 + 15\*10 = 276 мс, Пауза после общей команды<sup>1</sup>  $1 = 5 + 120 + 15*10 = 275$  мс, Тайм-аут для ответа на запрос событий<sup>1</sup>  $1 = 30 + 120 + 15*10 = 300$  мс, Тайм-аут для ответа на команду  $1\overline{\phantom{0}}1 = 600 + 120 + 15*10 = 870$  мс.

Тайм-аут для ответа при поиске<sup>1</sup>  $2 = 6 + 80 + 15*10 = 236$  мс,

Пауза после общей команды<sup>1</sup>  $2 = 5 + 80 + 15*10 = 235$  мс,

Тайм-аут для ответа на запрос событий  $1 = 30 + 80 + 15*10 = 260$  мс,

Тайм-аут для ответа на команду<sup>1</sup>  $2 = 600 + 80 + 15*10 = 830$  мс.

Необходимо использовать значения с индексом 1, т.к.:

Тайм-аут для ответа при поиске  $1$  > Тайм-аут для ответа при поиске\_2,

Пауза после общей команды\_1 > Пауза после общей команды\_2,

Тайм-аут для ответа на запрос событий  $1$  > Тайм-аут для ответа на запрос событий 2,

Тайм-аут для ответа на команду  $1 >$  Тайм-аут для ответа на команду 2.

# **Режим с сохранением событий – ПО:**

Тайм-аут ожидания запроса = 80 мс.

Пауза после общей команды<sup>1</sup>  $1 = 0 + 120 + 15*10 = 270$  мс, Тайм-аут ожидания команд<sup>3</sup>  $\overline{1} = 600 + 120 = 720$  мс. Пауза после общей команды<sup>1</sup>  $2 = 0 + 80 + 15*10 = 230$  мс, Тайм-аут ожидания команд  $\frac{3}{2} = 600 + 80 = 680$  мс.

Необходимо использовать значения с индексом 1, т.к.: Пауза после общей команды\_1 > Пауза после общей команды\_2, Тайм-аут ожидания команд $\overline{1}$  > Тайм-аут ожидания команд 2.

# **Режим с сохранением событий – пульт «С2000М»:**

Тайм-аут для ответа при поиске = 50 мс, Тайм-аут для ответа на запрос событий = 80 мс. Пауза после общей команды<sup>2</sup>  $1 = 5 + 120 + (15 * 10)/6 = 150$  мс, Тайм-аут для ответа на команду **<sup>3</sup>** \_1 = 600 + 120 = 720 мс.

Пауза после общей команды<sup>2</sup>  $2 = 5 + 80 + (15 * 10)/6 = 110$  мс,

Тайм-аут для ответа на команду **<sup>3</sup>** \_2 = 600 + 80 = 680 мс.

Необходимо использовать значения с индексом 1, т.к.:

Пауза после общей команды\_1 > Пауза после общей команды\_2,

Тайм-аут для ответа на команду\_1 > Тайм-аут для ответа на команду\_2.

Параметры RS-232/RS-485, подлежащие изменению для приведённого примера, сведены в Таблицу [9.](#page-25-0)

**Таблица 9** Сводная таблица рассчитанных параметров, подлежащих изменению

<span id="page-25-0"></span>

| Master-устройство                                                   | Режим работы системы «С2000-Ethernet»                                                                                                    |                                                                                                    |  |  |
|---------------------------------------------------------------------|----------------------------------------------------------------------------------------------------|----------------------------------------------------------------------------------------------------|--|--|
| системы                                                             | Прозрачный                                                                                                    | С сохранением событий                                                                                                    |  |  |
| APM «Орион»,<br>АРМ «Орион Про»,<br><b>UPROG, PPROG</b><br>и др. ПО | Тайм-аут ожидания запроса <sup>1</sup> = 300 мс<br>Пауза после общей команды (только<br>для протокола «Орион») <sup>1</sup> = 270 мс<br>Тайм-аут ожидания команд <sup>1</sup> = 870 мс                                            | Тайм-аут ожидания запроса = 80 мс<br>Пауза после общей команды <sup>1</sup> = 270 мс<br>Тайм-аут ожидания команд <sup>3</sup> = 720 мс                                                                |  |  |
| Пульт «С2000М»                                                      | Тайм-аут для ответа при поиске <sup>1</sup> = 280 мс<br>Пауза после общей команды <sup>1</sup> = 280 мс<br>Тайм-аут для ответа<br>на запрос событий <sup>1</sup> = 300 мс<br>Тайм-аут для ответа на команду <sup>1</sup> = 870 мс | Тайм-аут для ответа при поиске = 50 мс<br>Пауза после общей команды <sup>2</sup> = 150 мс<br>Тайм-аут для ответа<br>на запрос событий ≥ 80 мс<br>Тайм-аут для ответа на команду <sup>3</sup> = 680 мс |  |  |

26 *«C2000-Ethernet» АЦДР.426469.028 ЭТ Изм.17 АЦДР.5453-14 от 18.08.2014* 

# **2 УКАЗАНИЯ ПО ЭКСПЛУАТАЦИИ**

#### **2.1 Схема внешних соединений**

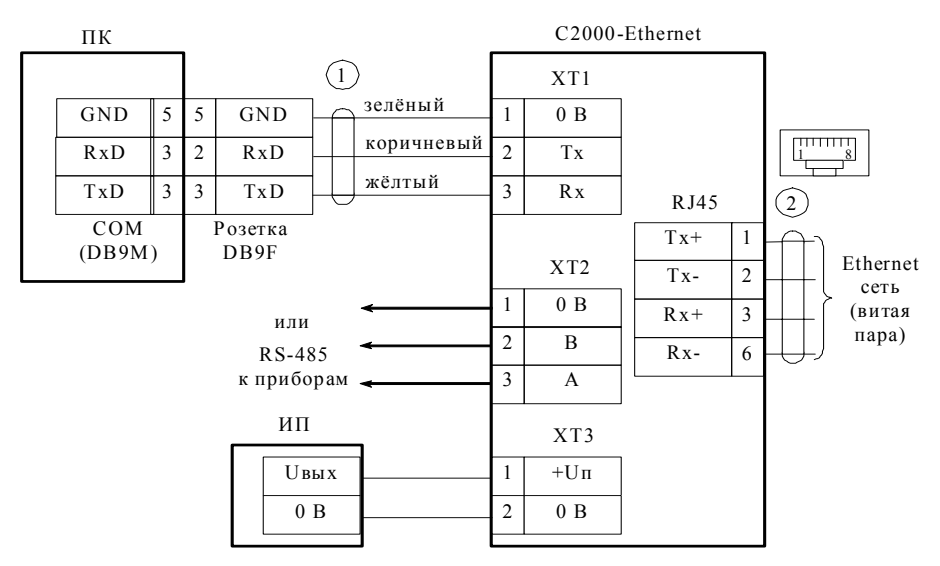

**П К** – персональный компьютер;

**«С2000-Ethernet»** – преобразователь интерфейсов «С2000-Ethernet»; **1** – кабель подключения пульта «С2000» к персональному компьютеру АЦДР.685611.066;

**И П** – источник питания постоянного тока с напряжением от +12 до 28,4 В и током не менее 100 мА;

**2** – Ethernet-кабель

#### **Рисунок 6** Схема подключения «С2000-Ethernet»

#### **2.2 Подключение «С2000-Ethernet» к локальной сети**

Для соединения двух «С2000-Ethernet» напрямую, т.е. не используя ни концентратор, ни коммутатор, применяется *Cross-over* («нуль-хабный») кабель (Рис. **[7](#page-26-0)**). Таким образом можно подключить только два «С2000-Ethernet» одновременно (соединение «точка-точка»).

Для подключения трёх и более «С2000-Ethernet» потребуется концентратор или некоторый тип коммутатора. В этом случае используется *Straight-through* («прямой») кабель (Рис. **[7](#page-26-0)**).

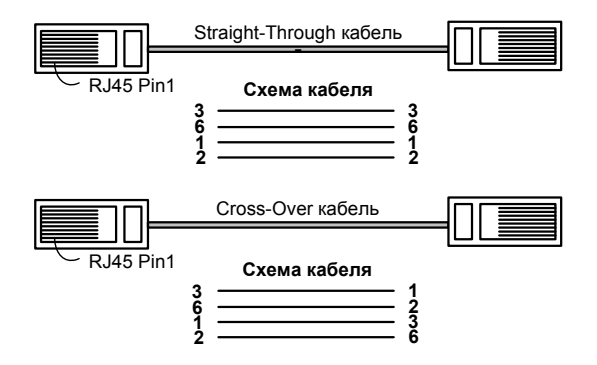

<span id="page-26-0"></span>**Рисунок 7** Типы Ethernet-кабелей

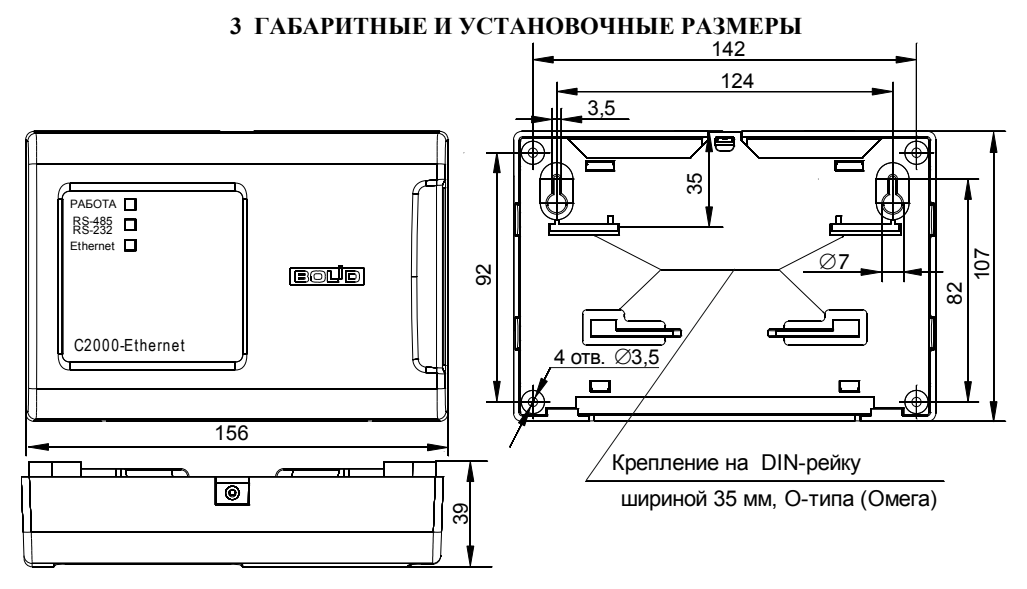

**Рисунок 8** Габаритные и установочные размеры

#### **4 ГАРАНТИИ ИЗГОТОВИТЕЛЯ (ПОСТАВЩИКА)**

4.1 Изготовитель гарантирует соответствие «С2000-Ethernet» требованиям этикетки при соблюдении пользователем правил транспортирования, хранения, монтажа и эксплуатации.

4.2 Средний срок службы «С2000-Ethernet» – не менее 10 лет.

4.3 Гарантийный срок эксплуатации – 18 месяцев со дня ввода «С2000-Ethernet» в эксплуатацию, но не более 24 месяцев со дня выпуска изготовителем.

4.4 При направлении изделия в ремонт к нему обязательно должен быть приложен акт с описанием возможной неисправности.

Рекламации направлять по адресу:

141070, Московская область, г. Королёв, ул. Пионерская, 4, ЗАО НВП «Болид».

**Тел./факс: (495) 775-71-55** (многоканальный), **777-40-20**, **516-93-72**.

**E-mail: [info@bolid.ru](mailto:info@bolid.ru)**, **техническая поддержка: [support@bolid.ru](mailto:support@bolid.ru)**, **http://[bolid.ru](http://www.bolid.ru/)**.

# **5 СВЕДЕНИЯ О СЕРТИФИКАЦИИ**

5.1 Преобразователь интерфейсов RS-232/RS-485 в Ethernet «С2000-Ethernet» соответствует требованиям «Технического регламента о требованиях пожарной безопасности» (Федеральный закон № 123-ФЗ) и имеет сертификат соответствия № C-RU.ПБ01.В.00705.

5.2 Производство «С2000-Ethernet» имеет сертификат соответствия ГОСТ Р ИСО 9001-2008 № РОСС RU ИК 32 К00104

# **6 ОТЛИЧИЯ ОТ ПРЕДЫДУЩИХ ВЕРСИЙ**

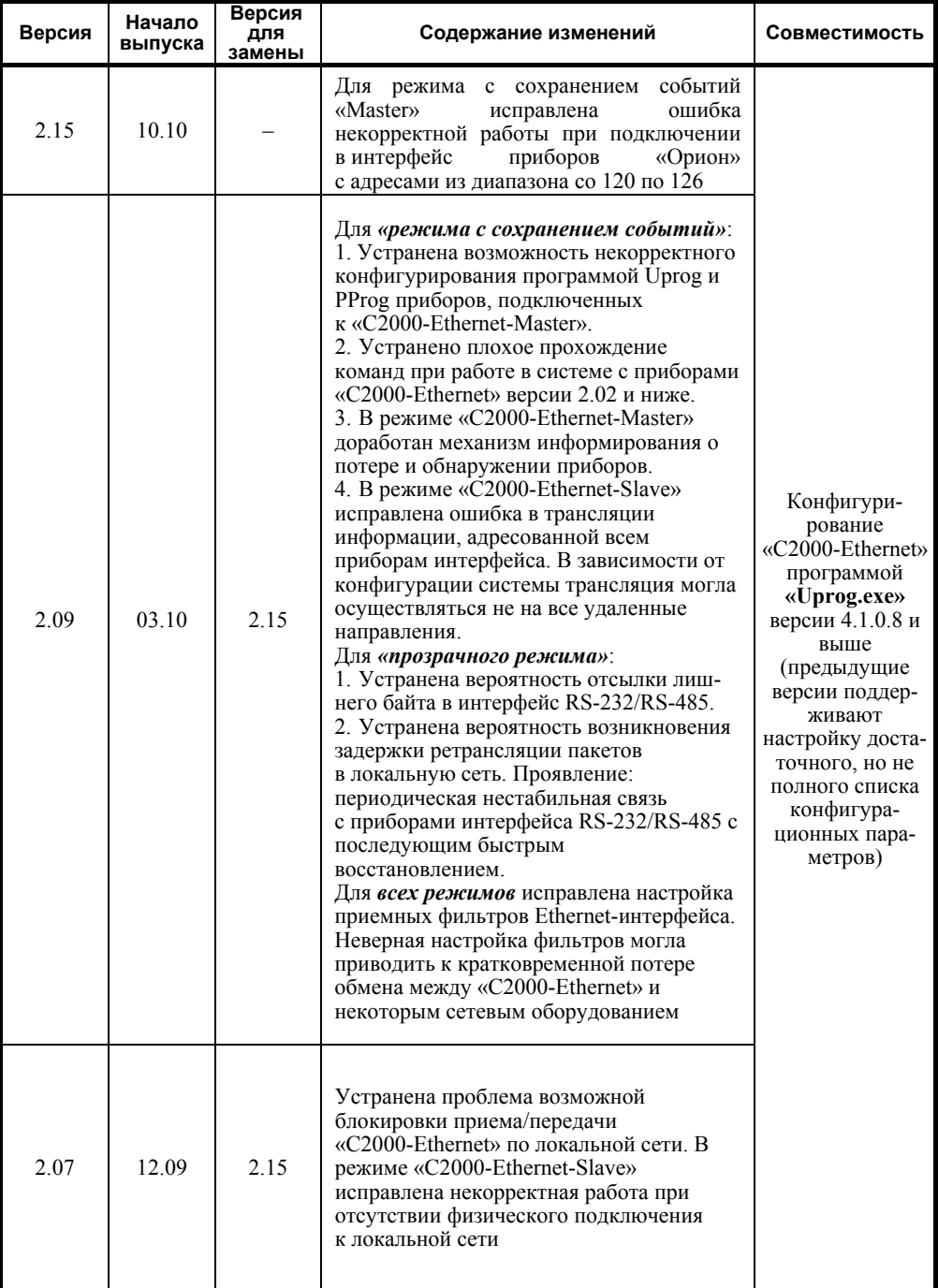

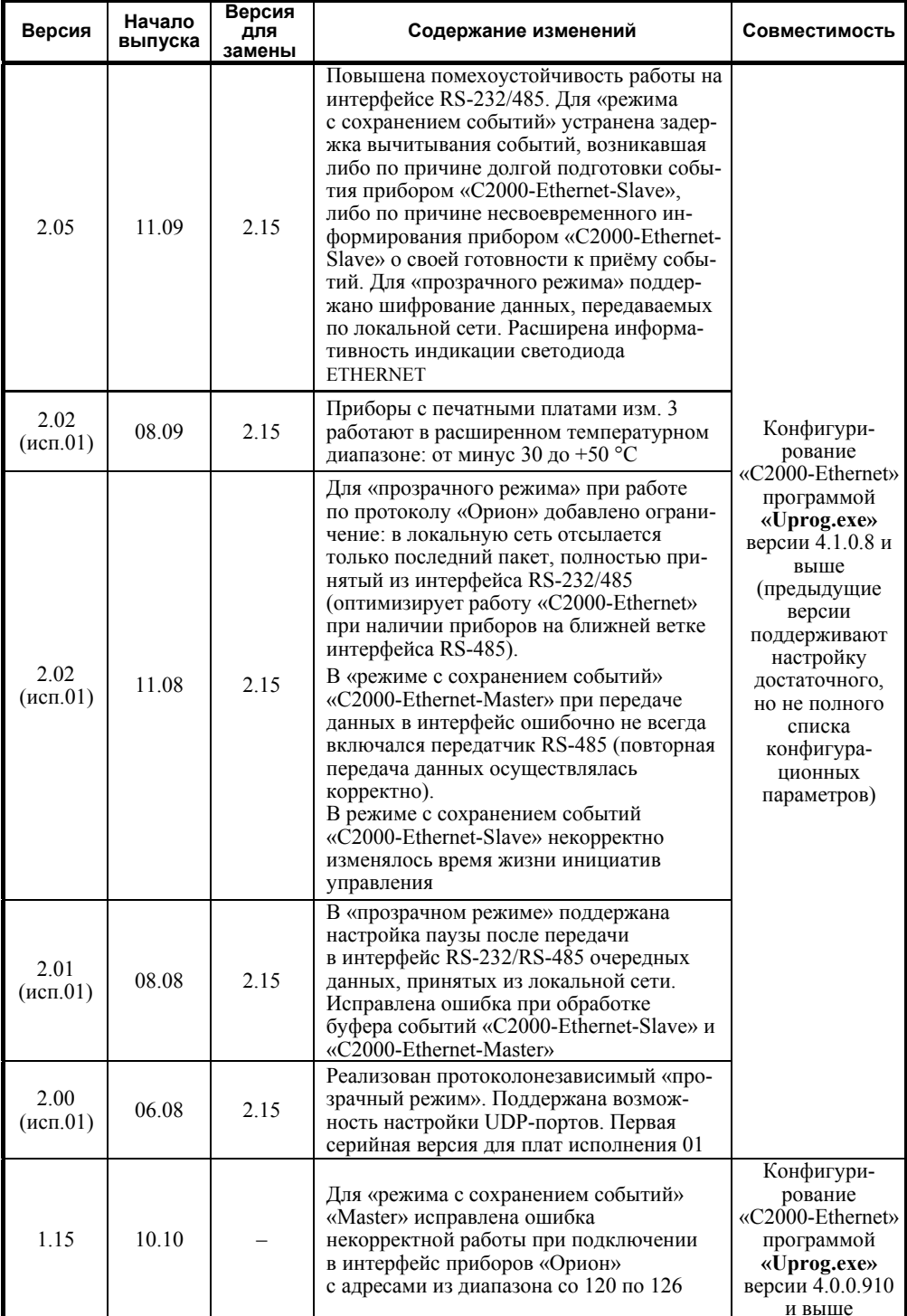

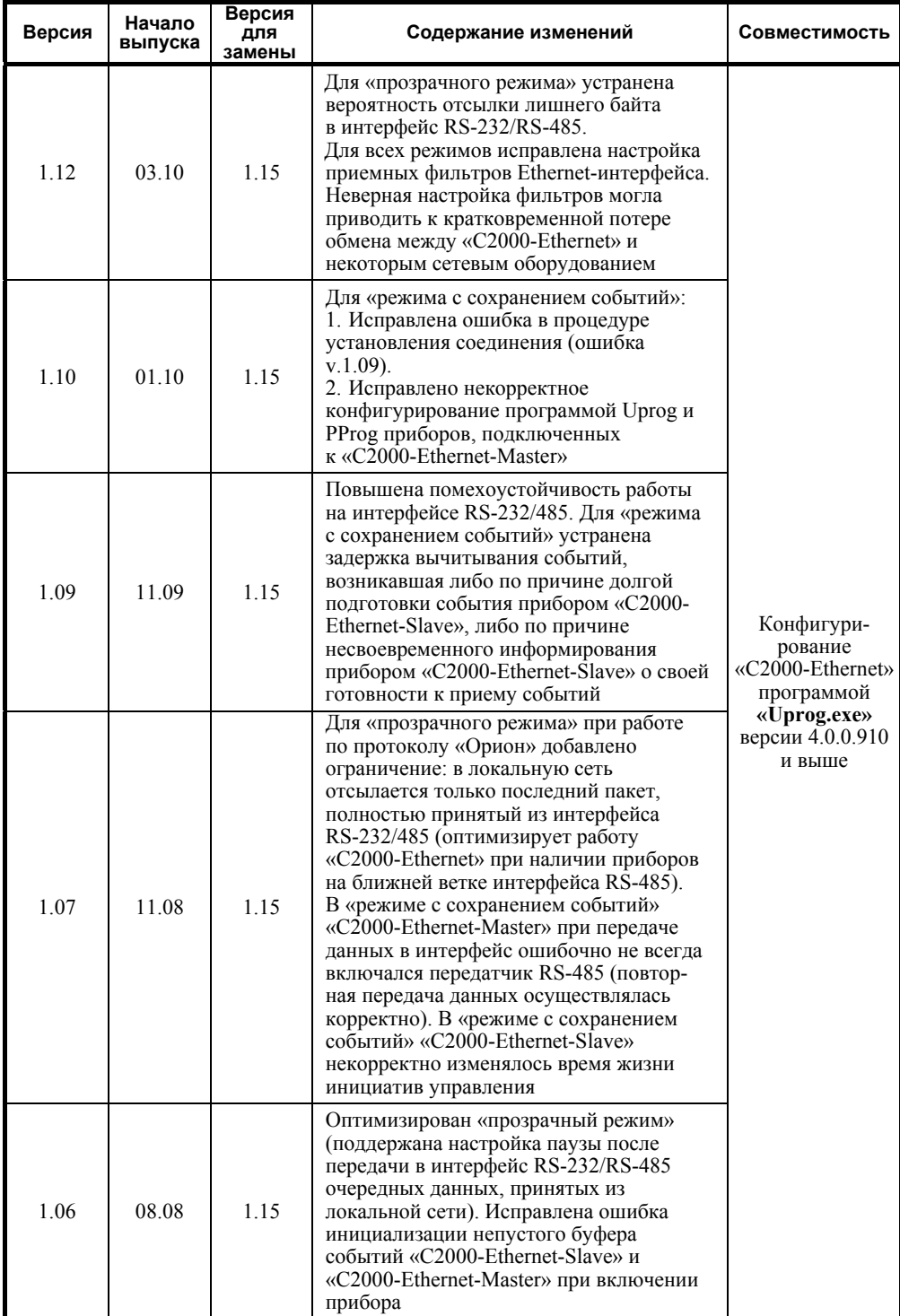

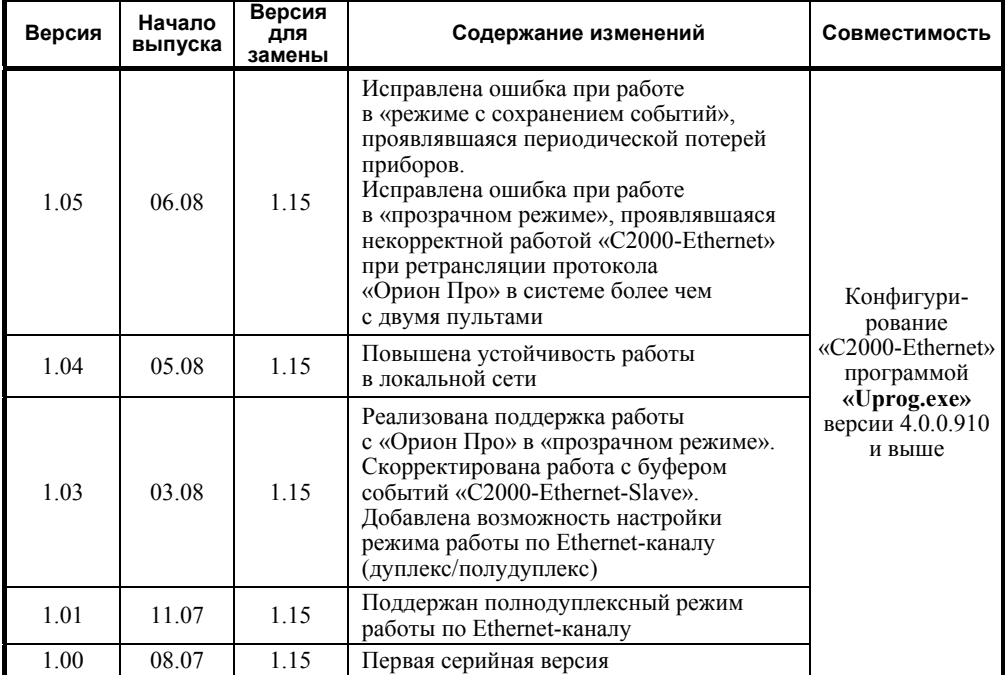

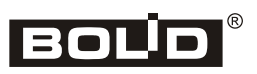